# **Inspiron 15 3520**

Configurazione e specifiche

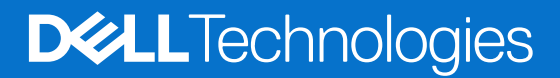

### Messaggi di N.B., Attenzione e Avvertenza

**N.B.:** un messaggio N.B. (Nota Bene) indica informazioni importanti che contribuiscono a migliorare l'utilizzo del prodotto.

**ATTENZIONE: un messaggio di ATTENZIONE evidenzia la possibilità che si verifichi un danno all'hardware o una perdita di dati ed indica come evitare il problema.**

**AVVERTENZA: un messaggio di AVVERTENZA evidenzia un potenziale rischio di danni alla proprietà, lesioni personali o morte.**

© 2022-2024 Dell Inc. o sue affiliate. Tutti i diritti riservati. Dell Technologies, Dell e altri marchi registrati sono marchi di Dell Inc. o di sue società controllate. Altri marchi possono essere marchi dei rispettivi proprietari.

# Sommario

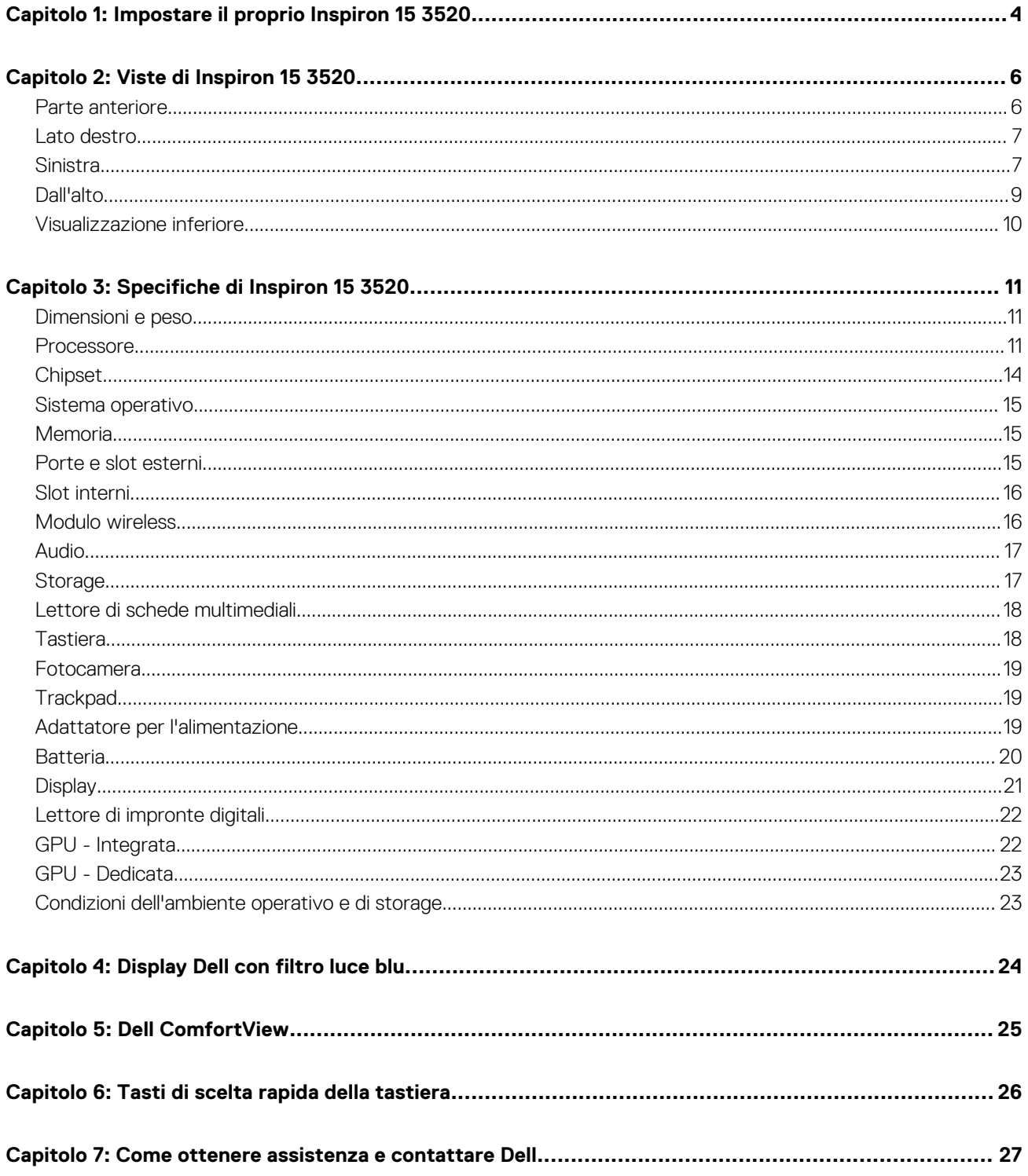

# **Impostare il proprio Inspiron 15 3520**

**1**

<span id="page-3-0"></span>**N.B.:** Le immagini contenute in questo documento possono differire a seconda della configurazione ordinata.

1. Collegare l'adattatore per l'alimentazione e premere il pulsante di accensione.

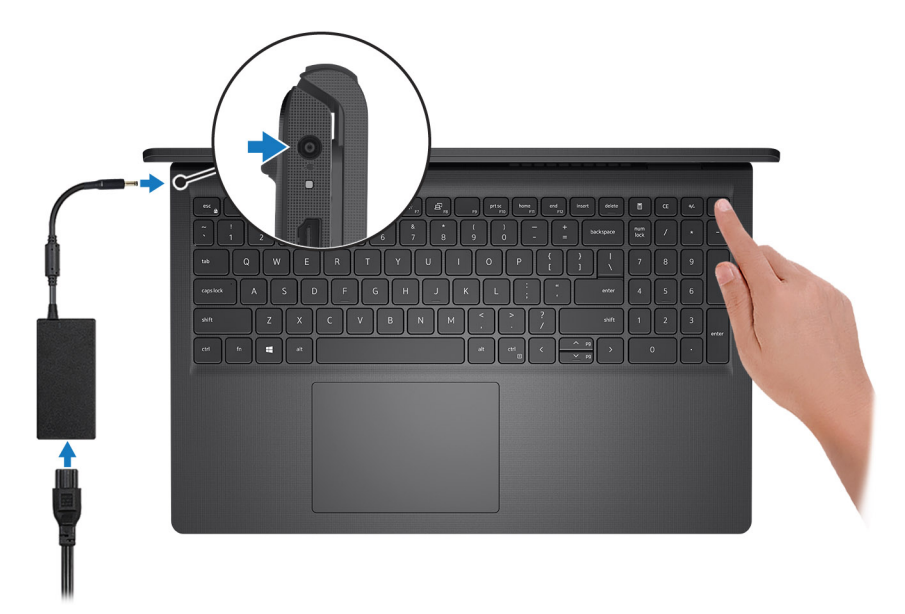

**N.B.:** Per conservare autonomia, la batteria potrebbe entrare in modalità di risparmio energia. Collegare l'adattatore per l'alimentazione e premere il pulsante di accensione per accendere il computer.

2. Completare l'installazione del sistema operativo.

### **Per Ubuntu:**

Seguire le istruzioni visualizzate sul display per completare la configurazione. Per ulteriori informazioni sull'installazione e la configurazione di Ubuntu, cercare nella risorsa della knowledge base sul [sito del supporto Dell.](https://www.dell.com/support/)

### **Per Windows:**

Seguire le istruzioni visualizzate sul display per completare la configurazione. Durante la configurazione, Dell consiglia di:

- Connettersi a una rete per gli aggiornamenti di Windows.
	- **(i)** N.B.: Se si sta effettuando la connessione a una rete wireless fili protetta, immettere la password per l'accesso alla rete wireless quando richiesto.
- Quando si è collegati a Internet, creare oppure accedere con un account Microsoft. Se non si è connessi a Internet, creare un account offline.
- Nella schermata **Supporto e protezione**, immettere le informazioni di contatto.
- 3. Individuare e utilizzare le app Dell dal menu Start di Windows (consigliato).

### **Tabella 1. Individuare le app Dell in Windows in modalità S**

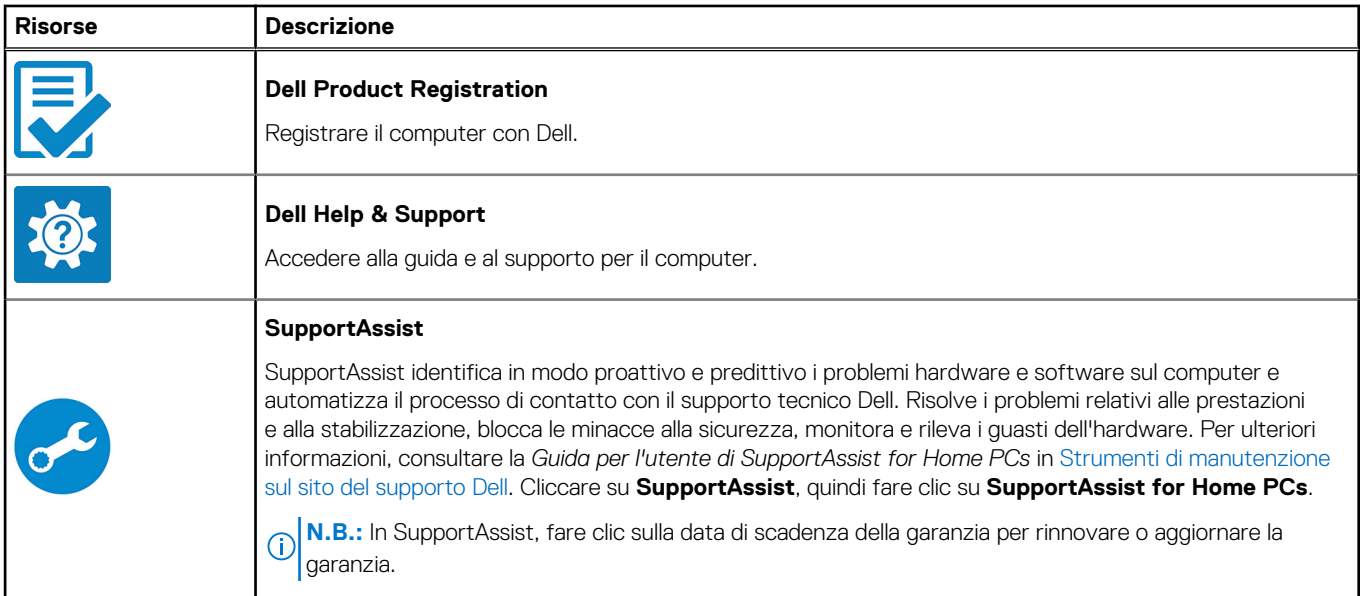

### **Tabella 2. Localizzare le app Dell in Windows**

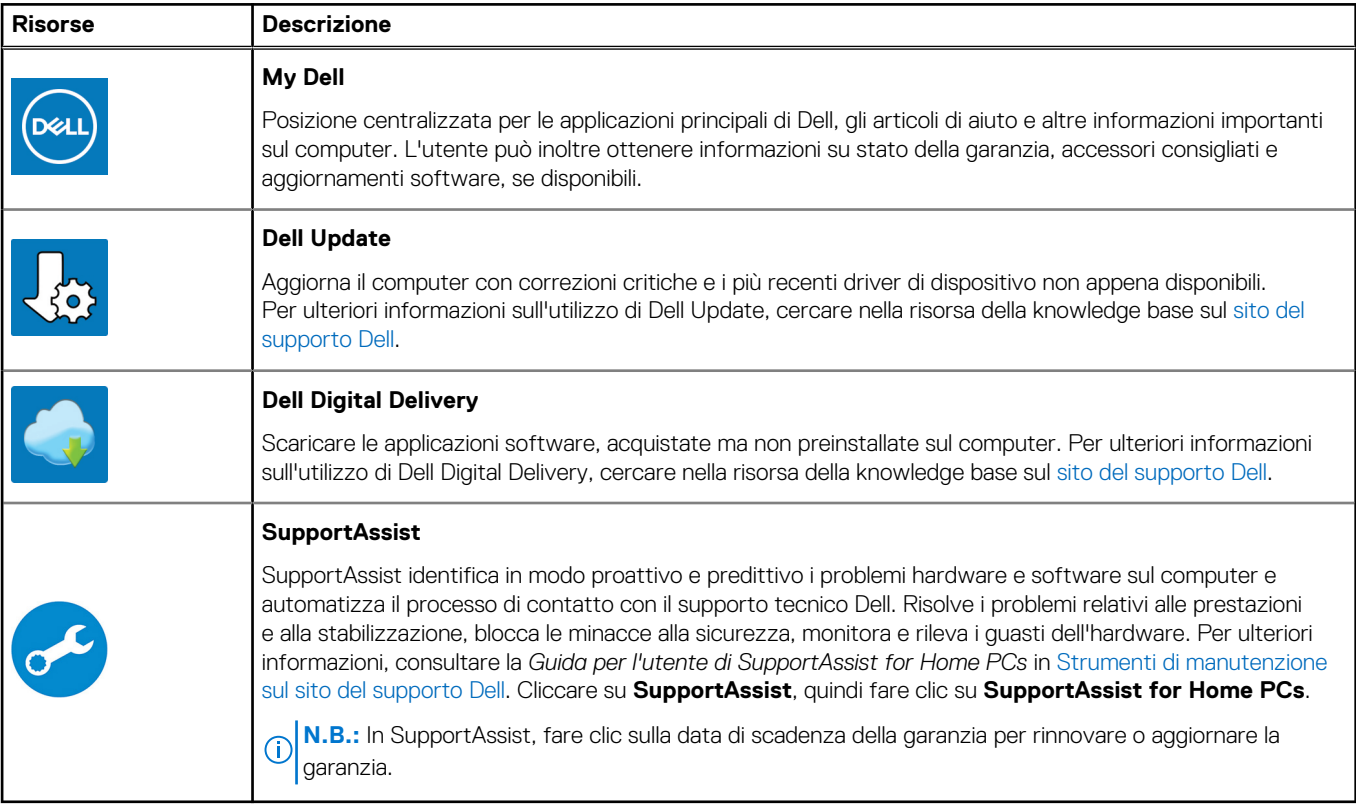

# **2**

# **Viste di Inspiron 15 3520**

## <span id="page-5-0"></span>**Parte anteriore**

**ATTENZIONE: L'angolo di esercizio massimo per il cardine del pannello del display è di 135 gradi.**

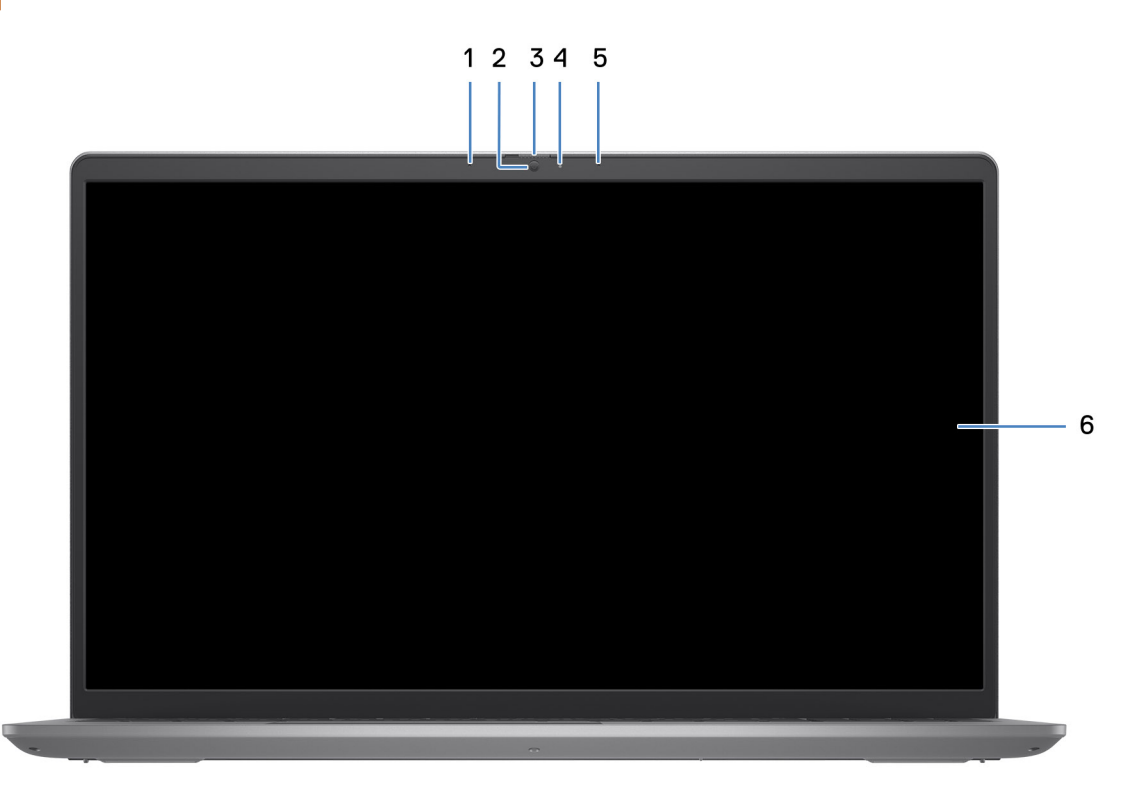

### 1. **Microfono sinistro (opzionale)**

Fornisce ingresso audio digitale per registrazione audio e chiamate vocali.

### 2. **Fotocamera**

Effettuare videochiamate, scattare fotografie o registrare video.

### 3. **Otturatore per la privacy (opzionale)**

Far scorrere l'otturatore per la privacy per coprire la lente della fotocamera e proteggere la privacy quando la fotocamera non è in uso.

### 4. **Indicatore di stato della fotocamera**

Si accende quando la fotocamera è in uso.

### 5. **Microfono destro**

Fornisce ingresso audio digitale per registrazione audio e chiamate vocali.

### 6. **Pannello LCD**

Fornisce un output visivo all'utente.

## <span id="page-6-0"></span>**Lato destro**

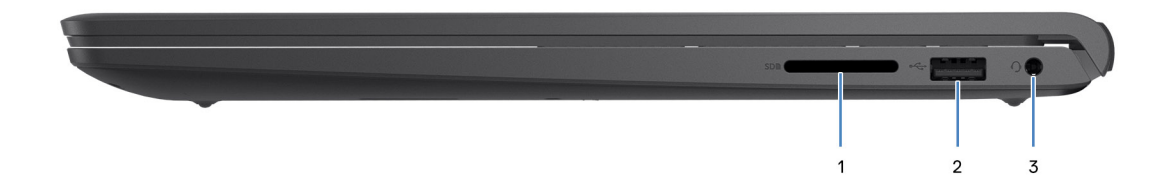

### 1. **Slot per schede SD**

Inserire una scheda SD per espandere lo spazio di archiviazione e archiviare foto, video e dati dal computer. Il computer supporta i seguenti tipi di schede:

- Secure Digital (SD)
- Secure Digital High Capacity (SDHC)
- Secure Digital Extended Capacity (SDXC)

### 2. **Porta USB 2.0**

Collegare i dispositivi come le stampanti e i dispositivi di storage esterni. Offre velocità di trasferimento dei dati fino a 480 Mbps.

### 3. **Porta per cuffie (cuffie/microfono combinati)**

Collegare una cuffie o una cuffie auricolare (cuffie e microfono combinati).

## **Sinistra**

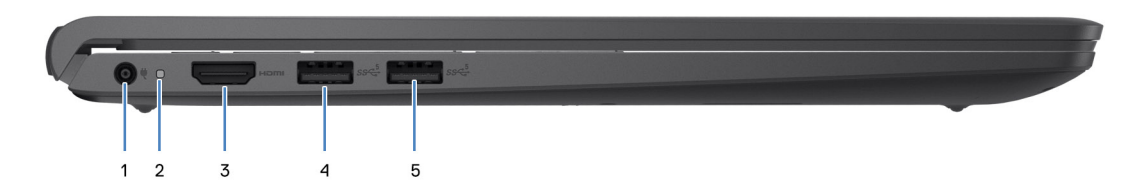

### 1. **Porta dell'adattatore per l'alimentazione**

Collegare un adattatore per l'alimentazione per fornire alimentazione al computer e caricare la batteria.

### 2. **Indicatore di stato dell'alimentazione e della batteria**

Indica lo stato dell'alimentazione e della batteria del computer.

Solid White: l'adattatore per l'alimentazione è collegato e la batteria è in carica.

Giallo fisso: la carica della batteria è bassa o critica.

Spento: la batteria è completamente carica.

**N.B.:** Su alcuni modelli di computer, l'indicatore di alimentazione e di stato della batteria è utilizzato anche per la diagnostica. Per ulteriori informazioni, vedere la sezione *Risoluzione dei problemi* del *Manuale di servizio* del computer.

### 3. **Porta HDMI 1.4**

Collegare a un televisore, un display esterno o un altro dispositivo abilitato HDMI-in. Supporta l'output video e audio.

### 4. **Porta USB 3.2 Gen 1**

Consente di collegare periferiche come tastiera, mouse, stampanti e dispositivi di archiviazione esterna. Supporta velocità di trasferimento dei dati fino a 5 Gb/s.

### 5. **Porta USB 3.2 Gen 1 (opzionale)**

Collegare i dispositivi come le stampanti e i dispositivi di storage esterni. Offre velocità di trasferimento dei dati fino a 5 Gbps.

### Con porta Type-C

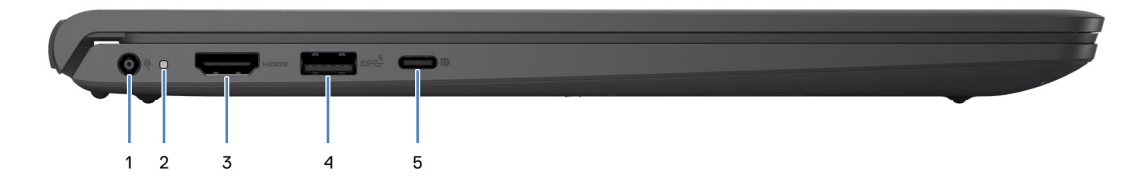

### 1. **Porta dell'adattatore per l'alimentazione**

Collegare un adattatore per l'alimentazione per fornire alimentazione al computer e caricare la batteria.

### 2. **Indicatore di stato dell'alimentazione e della batteria**

Indica lo stato dell'alimentazione e della batteria del computer.

Solid White: l'adattatore per l'alimentazione è collegato e la batteria è in carica.

Giallo fisso: la carica della batteria è bassa o critica.

Spento: la batteria è completamente carica.

**N.B.:** Su alcuni modelli di computer, l'indicatore di alimentazione e di stato della batteria è utilizzato anche per la diagnostica. Per ulteriori informazioni, vedere la sezione *Risoluzione dei problemi* del *Manuale di servizio* del computer.

### 3. **Porta HDMI 1.4**

Collegare a un televisore, un display esterno o un altro dispositivo abilitato HDMI-in. Supporta l'output video e audio.

#### 4. **Porta USB 3.2 Gen 1**

Consente di collegare periferiche come tastiera, mouse, stampanti e dispositivi di archiviazione esterna. Supporta velocità di trasferimento dei dati fino a 5 Gb/s.

### 5. **1 porta USB 3.2 Gen 1 (Type-C) con DisplayPort (opzionale)**

Collegare i dispositivi di storage esterni. Offre velocità di trasferimento dei dati fino a 5 Gbps.

Questa porta supporta anche lo streaming video/audio (solo su processori di dodicesima generazione).

## <span id="page-8-0"></span>**Dall'alto**

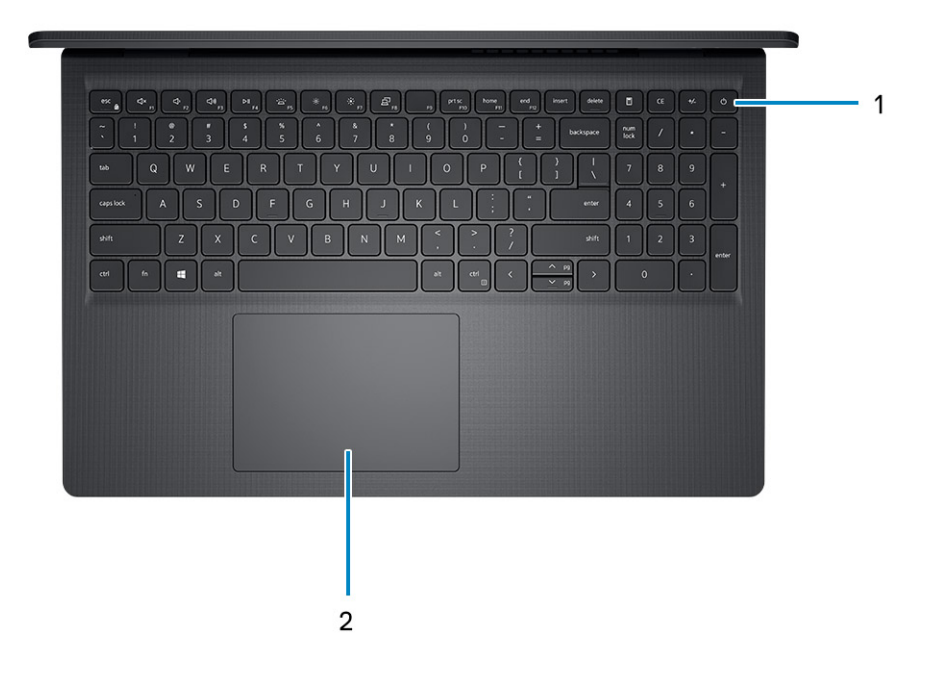

#### 1. **Pulsante di accensione con lettore di impronte digitali opzionale**

Premere questo pulsante per accendere il computer se è spento, in stato di sospensione o in stato di ibernazione.

Quando il computer è acceso, premere il pulsante di accensione per metterlo in stato di sospensione; tenere premuto il pulsante di accensione per 4 secondi per forzare l'arresto.

Se il pulsante di accensione è dotato di lettore di impronte digitali, posizionarvi il dito per effettuare l'accesso.

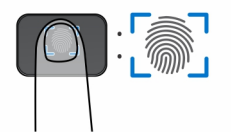

**N.B.:** L'area evidenziata indica l'area effettiva del lettore di impronte digitali attiva e l'immagine è solo a scopo illustrativo.

**n.B.:** È possibile personalizzare il comportamento del pulsante di accensione in Windows. Per maggiori informazioni, consultare *Me and My Dell* sul [sito del supporto Dell.](https://www.dell.com/support/manuals)

### 2. **Trackpad**

Scorrere il dito sul trackpad per muovere il puntatore del mouse. Toccare per fare clic con tasto sinistro e toccare con due dita per fare clic con il tasto destro.

#### 1. **Trackpad**

Scorrere il dito sul trackpad per muovere il puntatore del mouse. Toccare per fare clic con tasto sinistro e toccare con due dita per fare clic con il tasto destro.

#### 2. **Area per clic con pulsante sinistro del mouse**

Premere per fare clic con il pulsante sinistro del mouse.

#### 3. **Area per clic con pulsante destro del mouse**

Premere per fare clic con il pulsante destro del mouse.

#### 4. **Pulsante di accensione**

Premere questo pulsante per accendere il computer se è spento, in stato di sospensione o in stato di ibernazione.

Quando il computer è acceso, premere il pulsante di accensione per metterlo in stato di sospensione; tenere premuto il pulsante di accensione per 10 secondi per forzare l'arresto.

<span id="page-9-0"></span>**N.B.:** È possibile personalizzare il comportamento del pulsante di accensione in Windows. Per maggiori informazioni, consultare *Me and My Dell* alla pagina dei [manuali del Supporto Dell.](https://www.dell.com/support/manuals)

# **Visualizzazione inferiore**

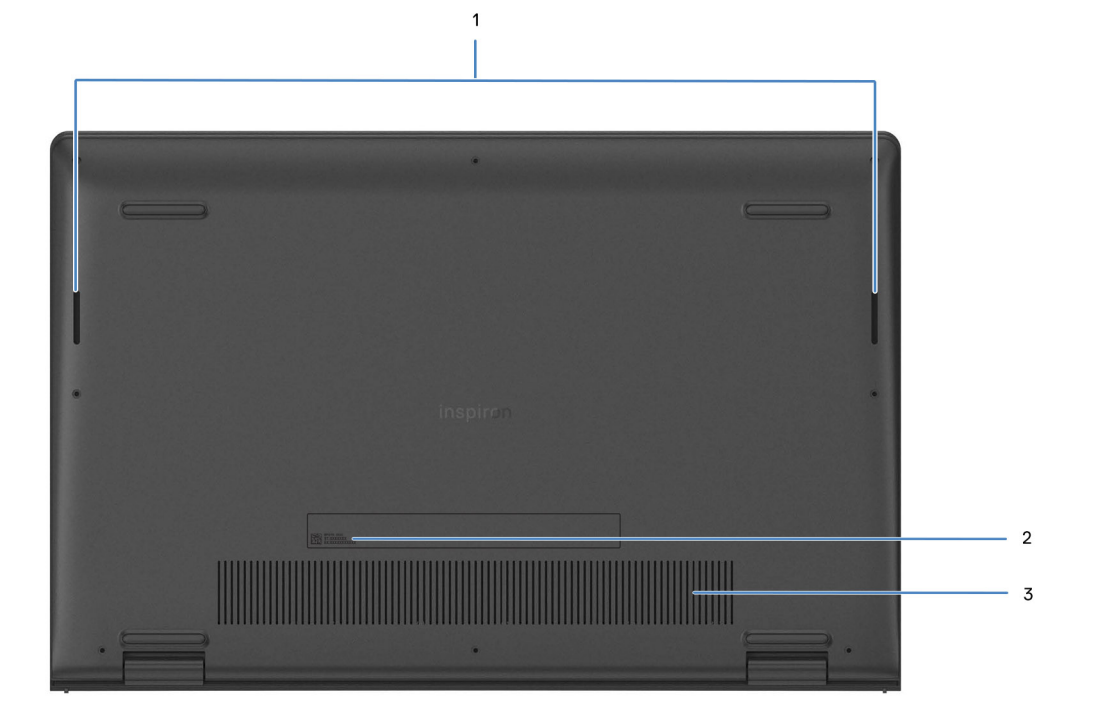

### 1. **Altoparlanti**

Fornire output audio.

### 2. **Codice di matricola ed etichette normative**

Il codice di matricola è un ID alfanumerico univoco che consente ai tecnici dell'assistenza di Dell di identificare i componenti hardware del computer e accedere alle informazioni sulla garanzia. L'etichetta di conformità contiene informazioni sulle normative relative al computer.

### 3. **Prese d'aria**

Le prese d'aria forniscono ventilazione al computer. Le prese d'aria ostruite possono causare surriscaldamento e influire sulle prestazioni del computer e potenzialmente causare problemi hardware. Tenere le prese d'aria libere da ostruzioni e pulirle regolarmente per evitare accumuli di polvere e sporco. Per ulteriori informazioni sulla pulizia delle presa d'aria, cercare nella risorsa della knowledge base sul [sito del supporto Dell.](https://www.dell.com/support)

**3**

# **Specifiche di Inspiron 15 3520**

## <span id="page-10-0"></span>**Dimensioni e peso**

La seguente tabella elenca altezza, larghezza, profondità e peso di Inspiron 15 3520.

### **Tabella 3. Dimensioni e peso**

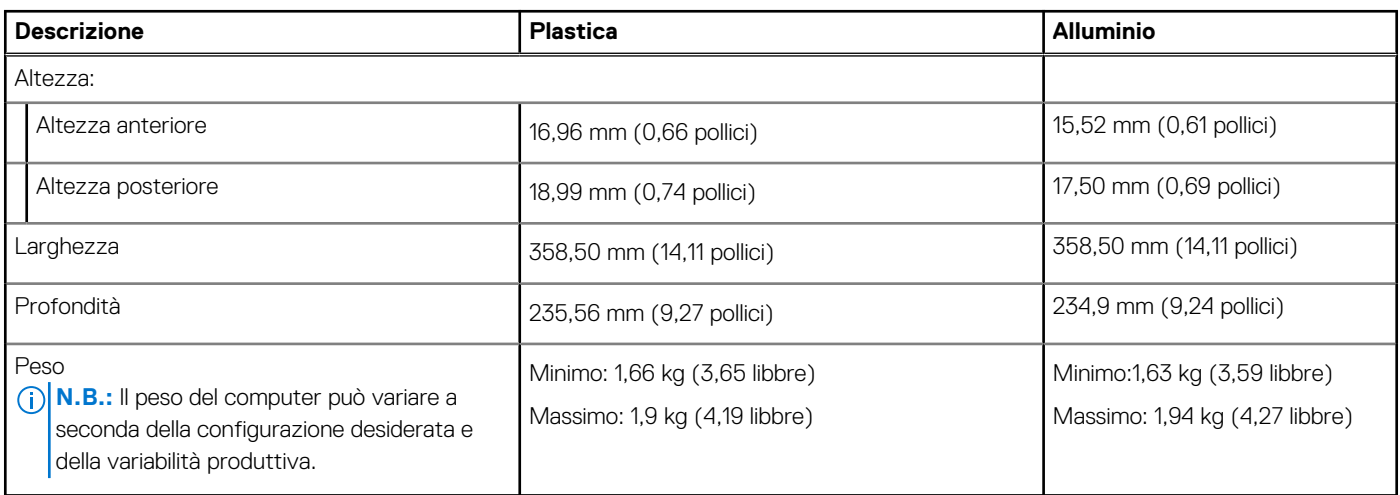

## **Processore**

La seguente tabella elenca i dettagli dei processori supportati da Inspiron 15 3520.

### **Tabella 4. Processore**

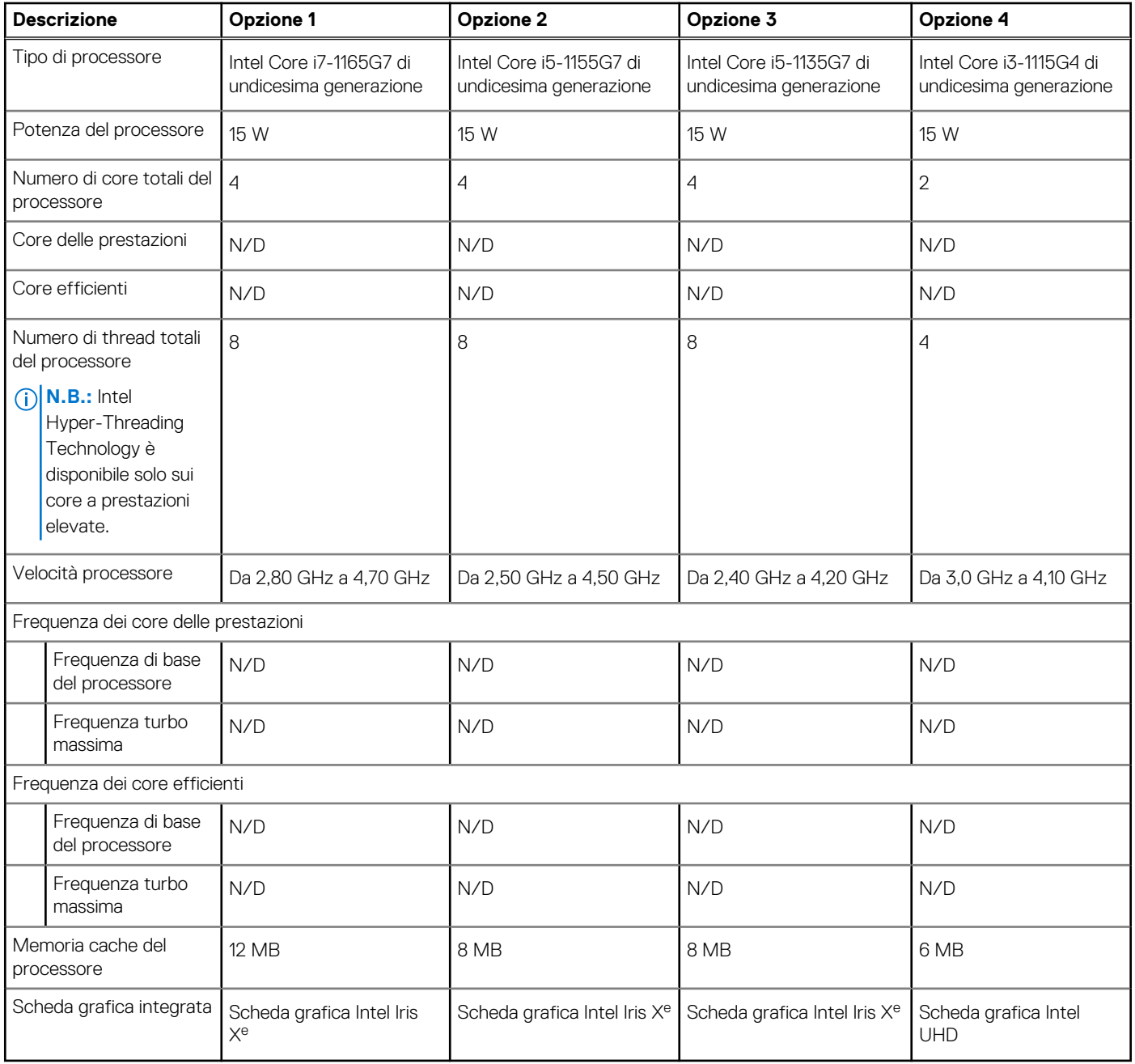

### **Tabella 5. Processore**

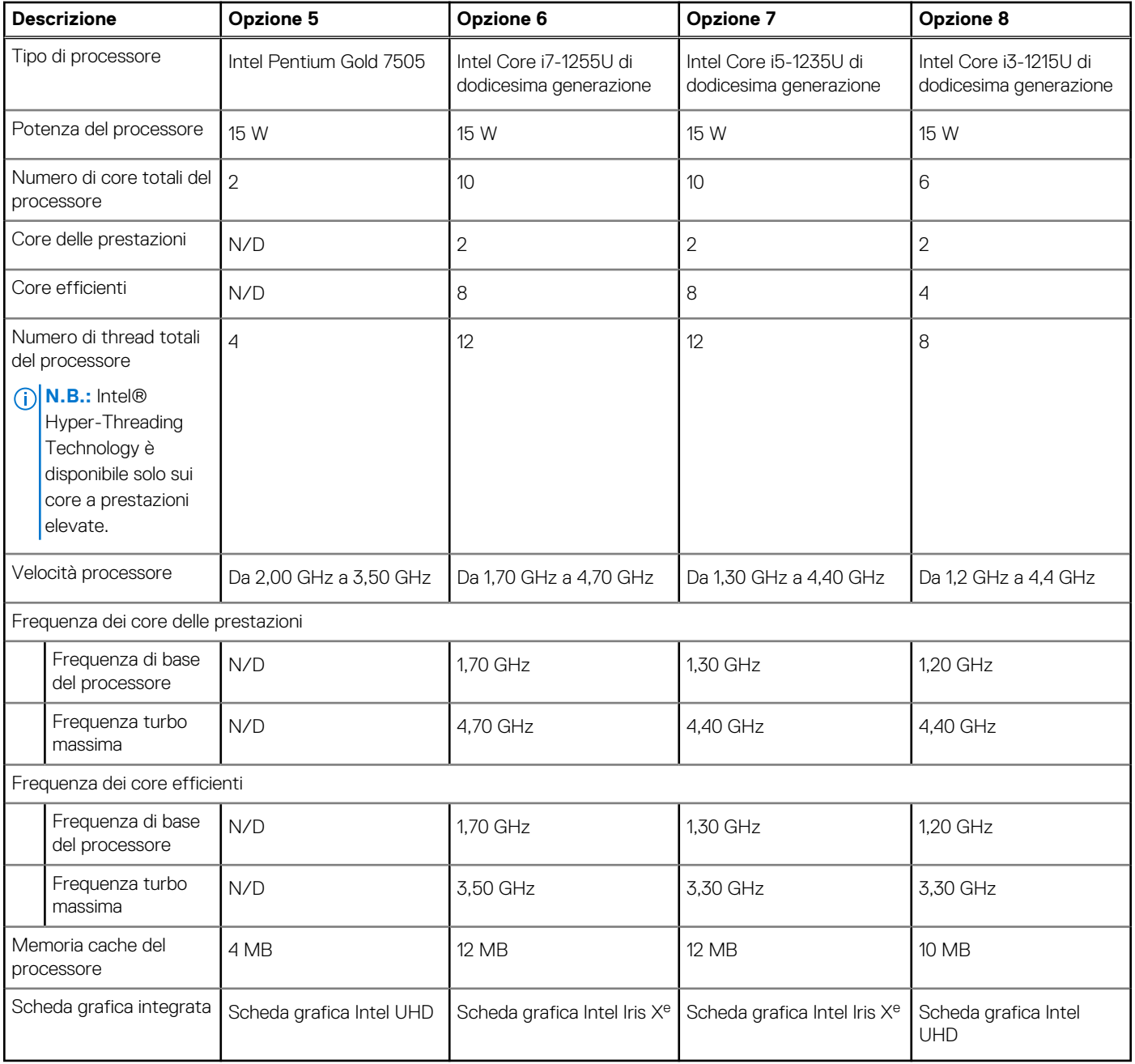

### <span id="page-13-0"></span>**Tabella 6. Processore**

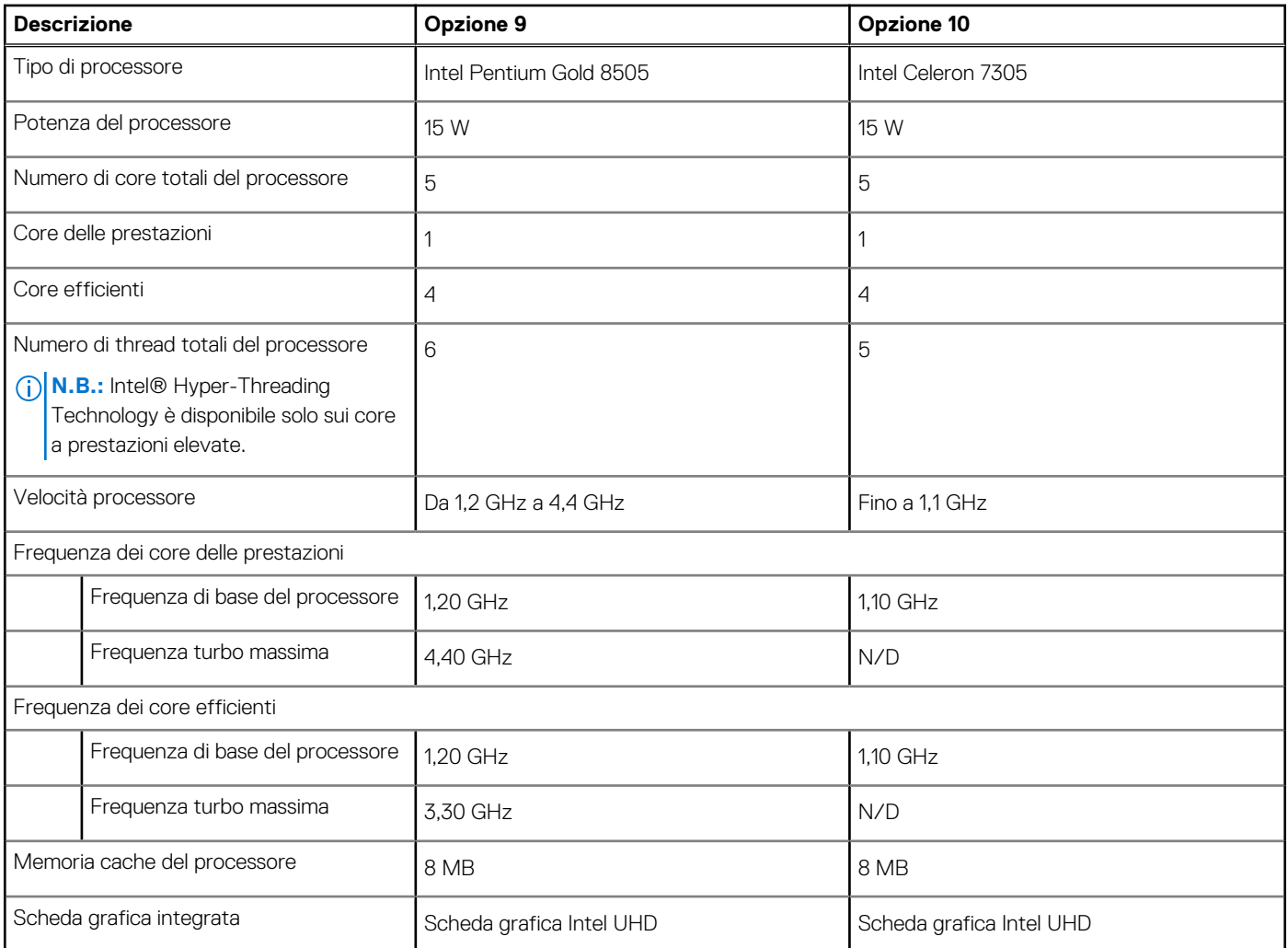

# **Chipset**

La seguente tabella elenca i dettagli del chipset supportato in Inspiron 15 3520.

### **Tabella 7. Chipset**

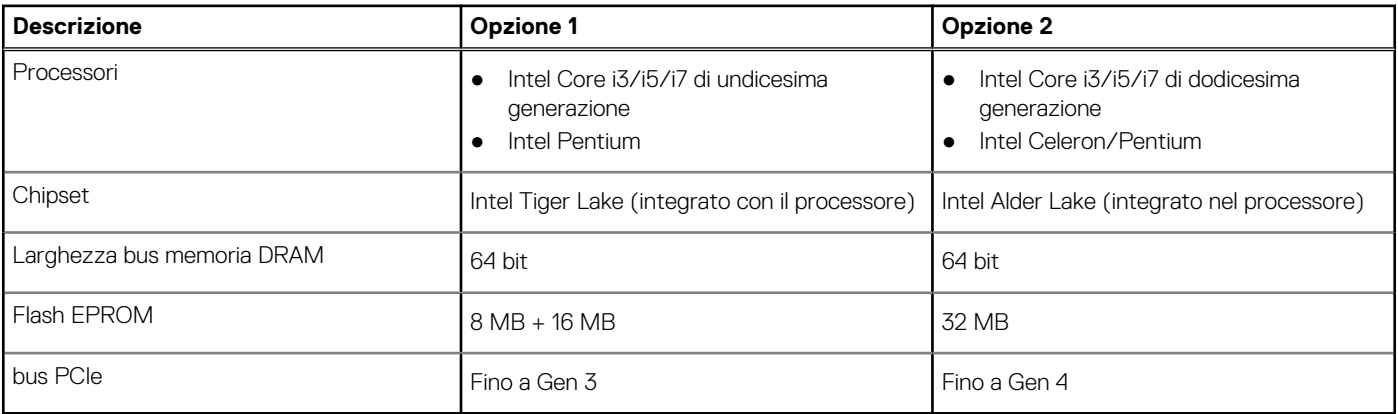

# <span id="page-14-0"></span>**Sistema operativo**

Inspiron 15 3520 supporta i seguenti sistemi operativi:

- Windows 11 Home in modalità S, 64 bit
- Windows 11 Home, 64 bit
- Windows 11 Pro, 64 bit
- Windows 11 Pro National Academic, 64 bit
- Ubuntu 20.04 LTS a 64 bit

# **Memoria**

La seguente tabella fornisce le specifiche di memoria supportate da Inspiron 15 3520.

### **Tabella 8. Specifiche della memoria**

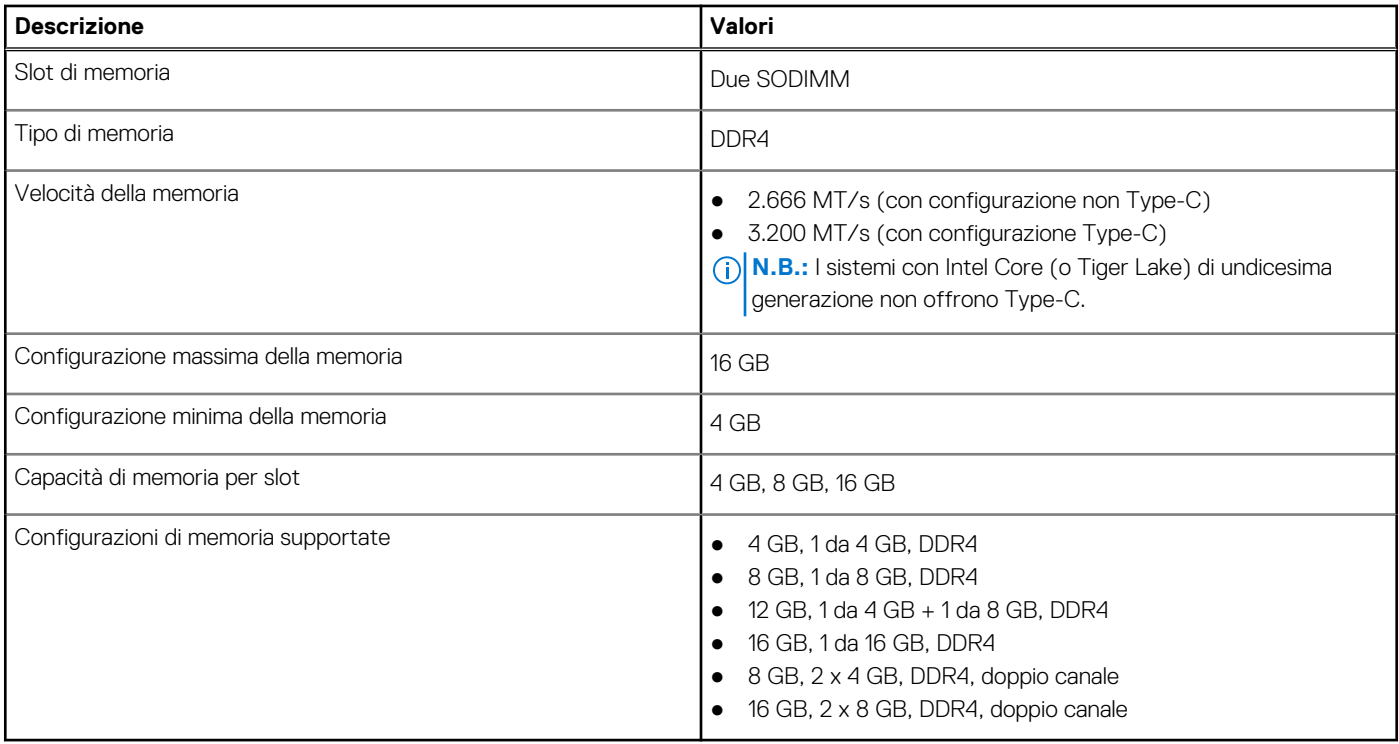

### **Porte e slot esterni**

La seguente tabella fornisce le porte esterne di Inspiron 15 3520.

### **Tabella 9. Porte e slot esterni**

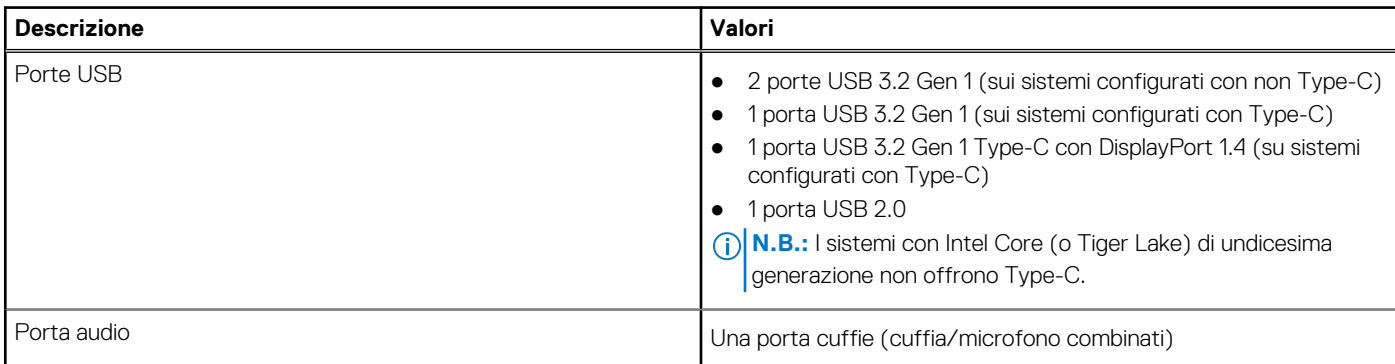

### <span id="page-15-0"></span>**Tabella 9. Porte e slot esterni (continua)**

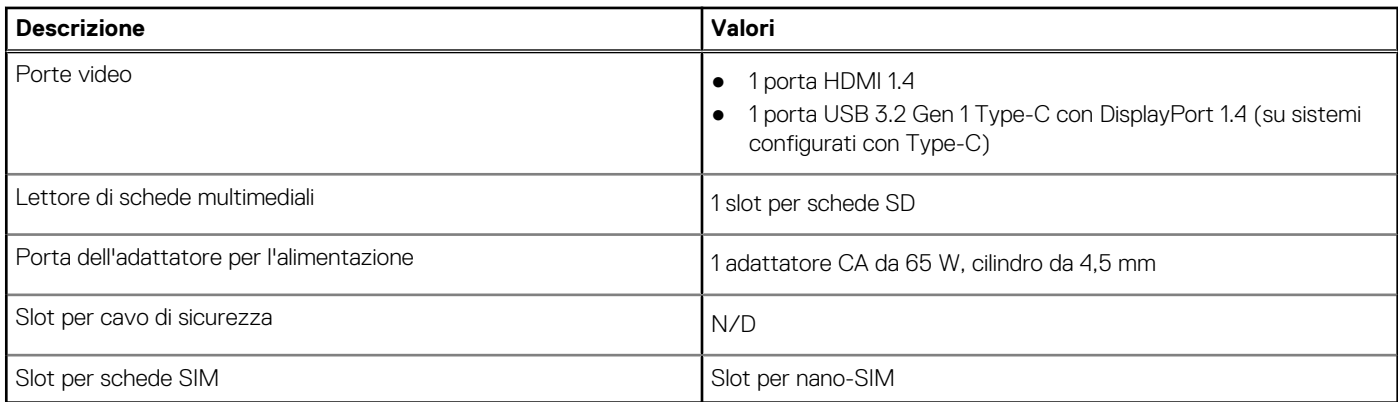

# **Slot interni**

La seguente tabella elenca gli slot interni di Inspiron 15 3520.

### **Tabella 10. Slot interni**

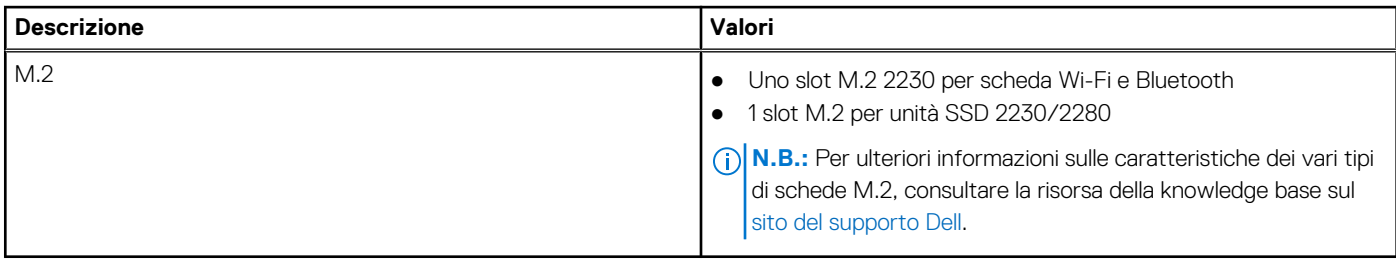

## **Modulo wireless**

La seguente tabella elenca le specifiche del modulo WLAN di Inspiron 15 3520.

### **Tabella 11. Specifiche dei moduli wireless**

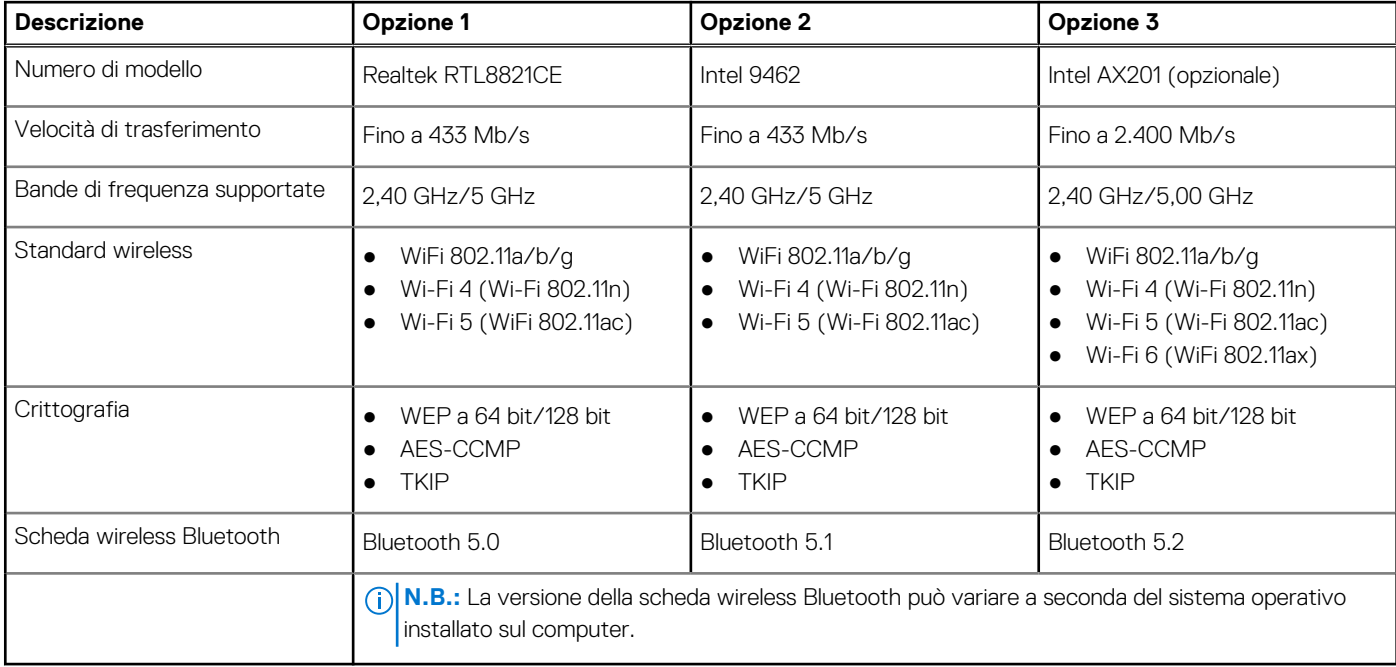

# <span id="page-16-0"></span>**Audio**

La seguente tabella fornisce le specifiche audio di Inspiron 15 3520.

### **Tabella 12. Specifiche dell'audio**

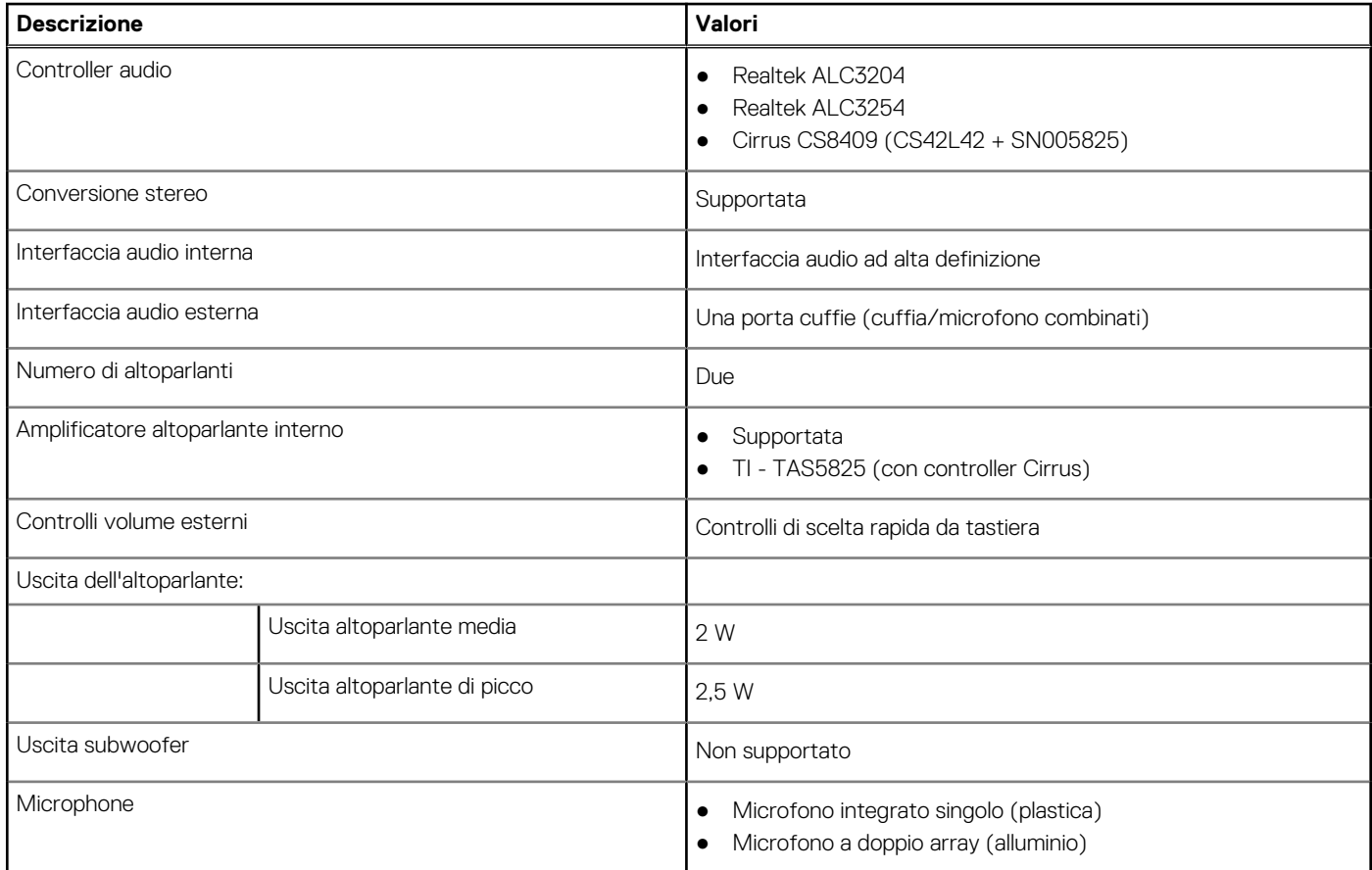

# **Storage**

Questa sezione elenca le opzioni di storage su Inspiron 15 3520.

- Il computer supporta una delle configurazioni seguenti:
- Un disco rigido SATA da 2,5 pollici, 5.400 RPM
	- **N.B.:** I sistemi con una configurazione della batteria a 4 celle non supportano un disco rigido.
- Una unità SSD M.2 2230/2280
- L'unità principale del computer varia con la configurazione dello storage. Per i computer:
- con un disco rigido da 2,5 pollici, il disco rigido da 2,5 pollici è l'unità primaria
- con unità SSD M.2 2230/2280, l'unità M.2 2230/2280 è quella primaria.

### **Tabella 13. Specifiche di storage**

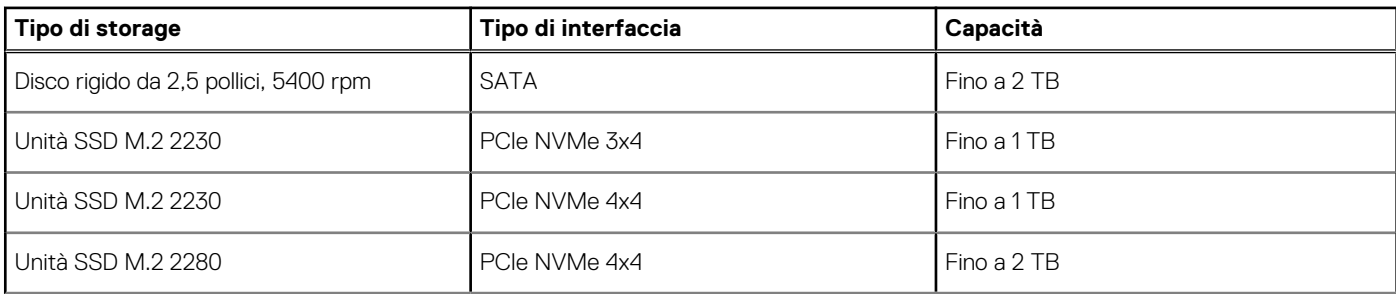

### <span id="page-17-0"></span>**Tabella 13. Specifiche di storage (continua)**

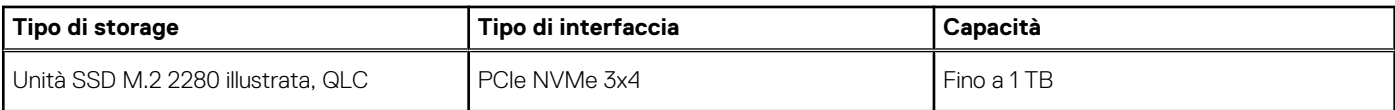

## **Lettore di schede multimediali**

La seguente tabella elenca le schede multimediali supportate da Inspiron 15 3520.

### **Tabella 14. Specifiche del lettore di schede multimediali**

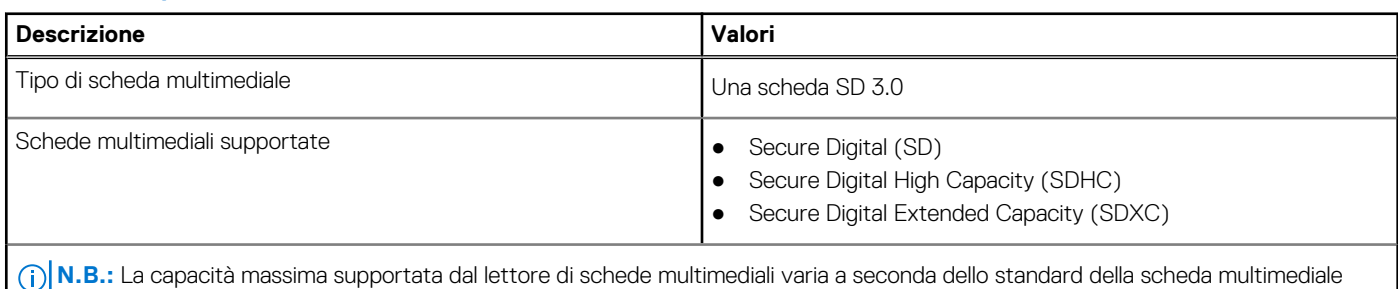

installata nel computer.

# **Tastiera**

La seguente tabella fornisce le specifiche della tastiera di Inspiron 15 3520.

### **Tabella 15. Specifiche della tastiera**

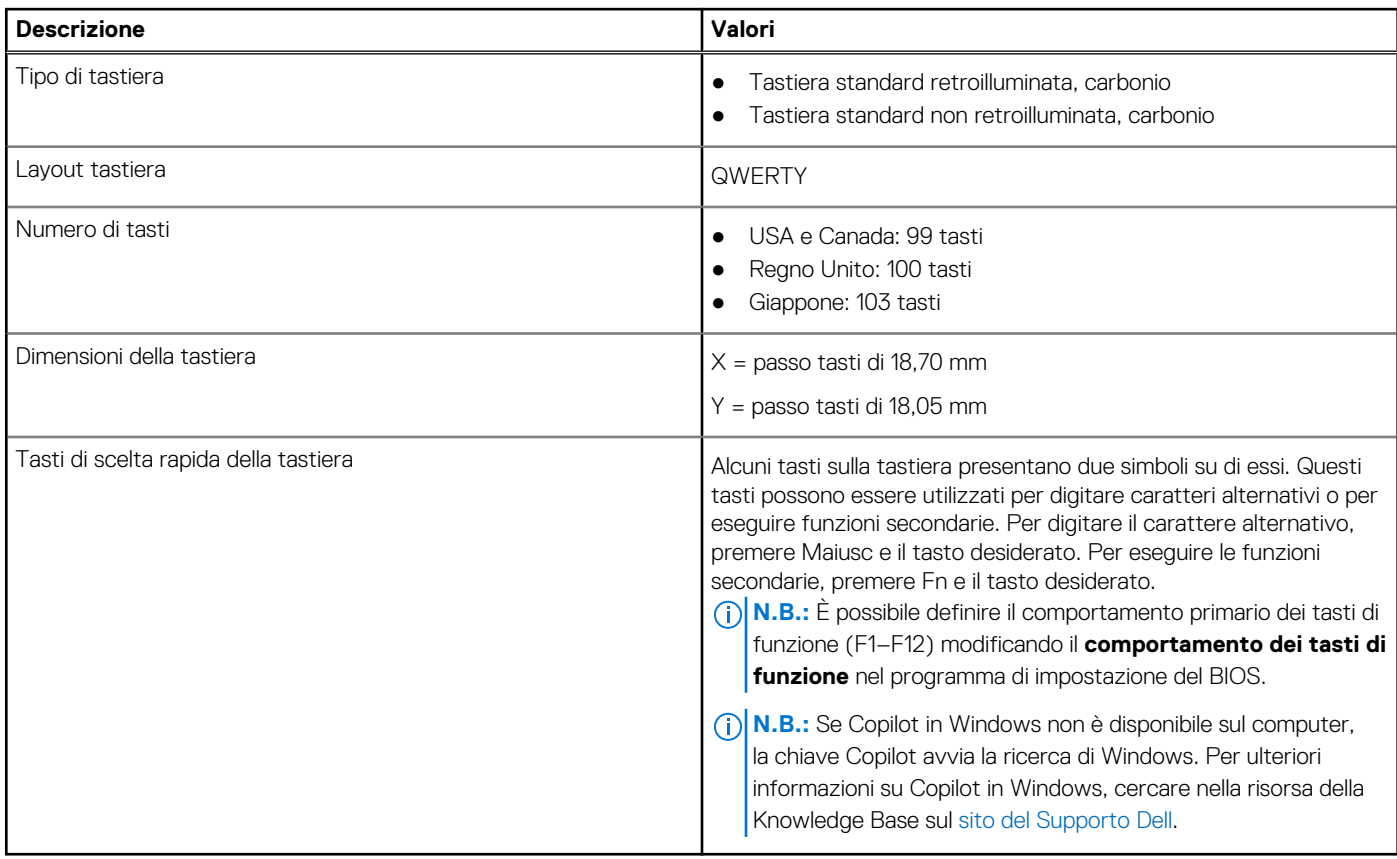

# <span id="page-18-0"></span>**Fotocamera**

La seguente tabella fornisce le specifiche della webcam di Inspiron 15 3520.

### **Tabella 16. Specifiche della fotocamera**

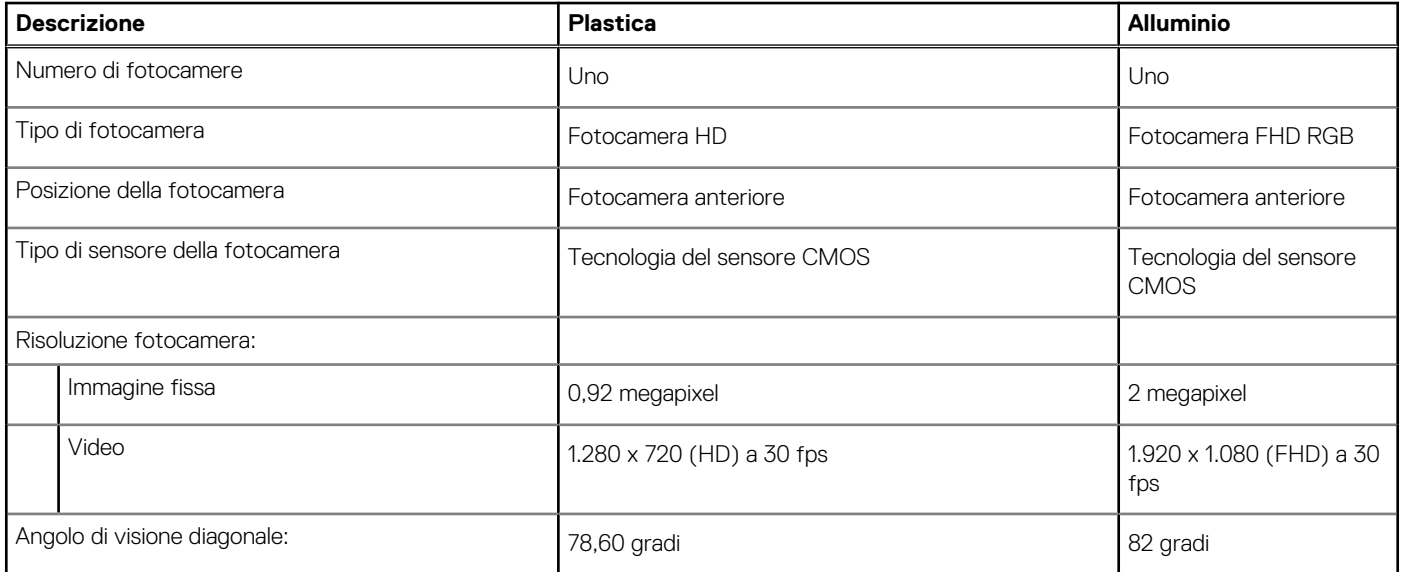

# **Trackpad**

La seguente tabella fornisce le specifiche del trackpad di Inspiron 15 3520.

### **Tabella 17. Specifiche del trackpad**

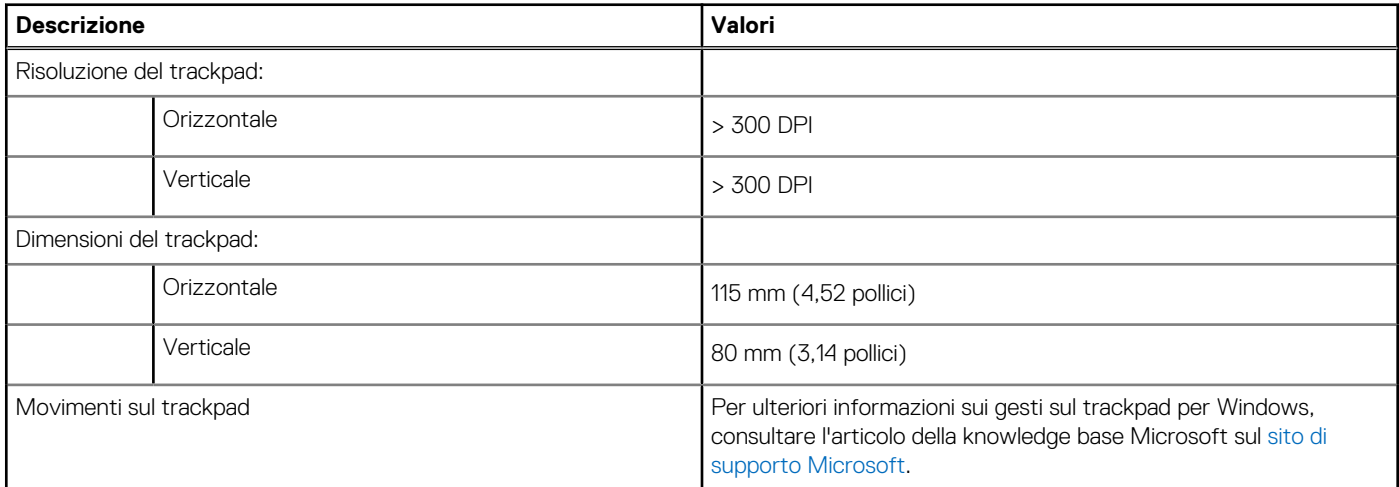

# **Adattatore per l'alimentazione**

La seguente tabella fornisce le specifiche dell'adattatore per l'alimentazione di Inspiron 15 3520.

### **Tabella 18. Specifiche dell'adattatore per l'alimentazione**

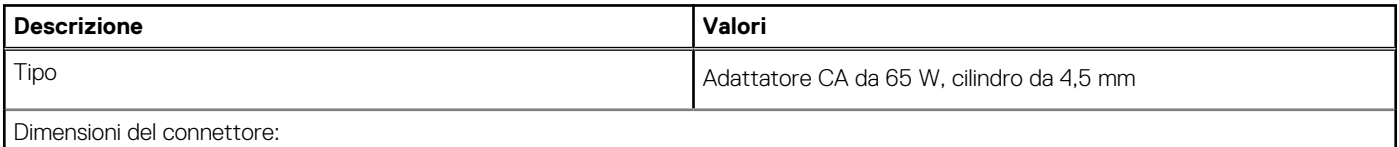

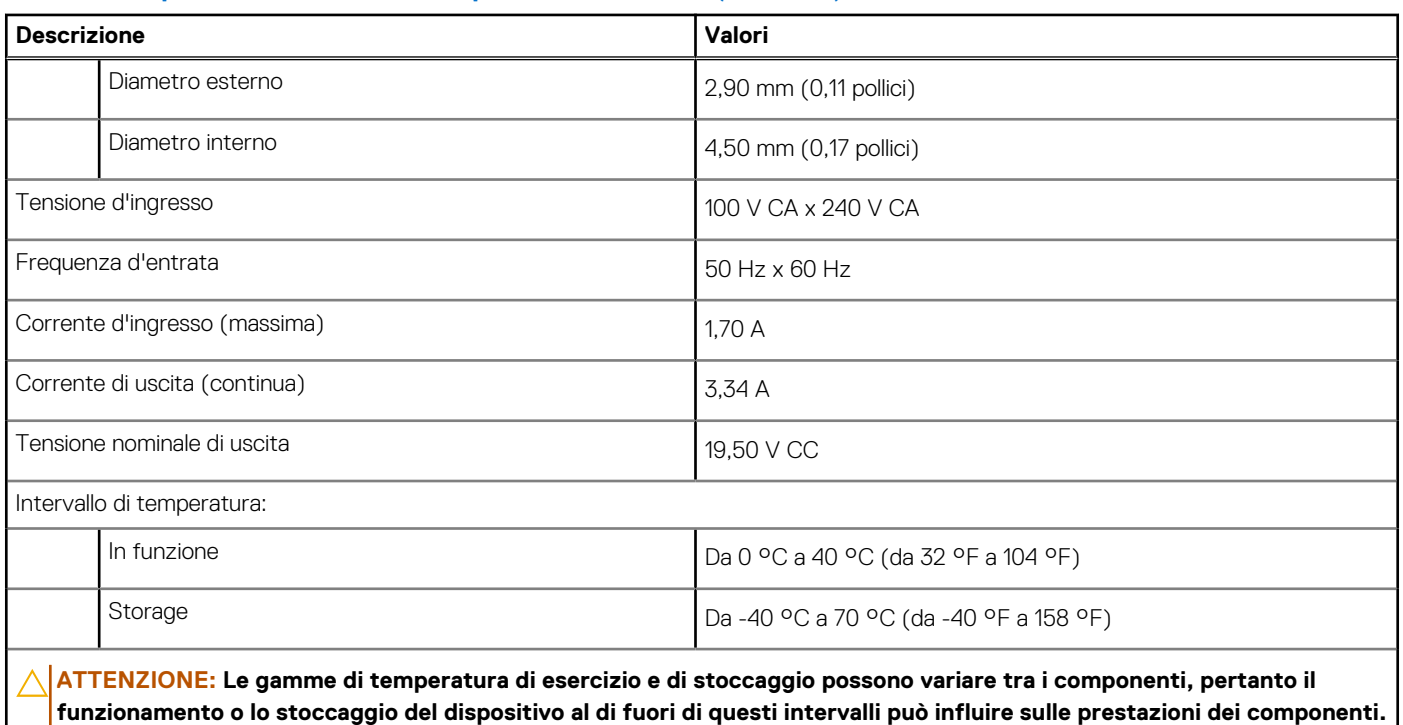

### <span id="page-19-0"></span>**Tabella 18. Specifiche dell'adattatore per l'alimentazione (continua)**

# **Batteria**

La seguente tabella fornisce le specifiche della batteria di Inspiron 15 3520.

### **Tabella 19. Specifiche della batteria**

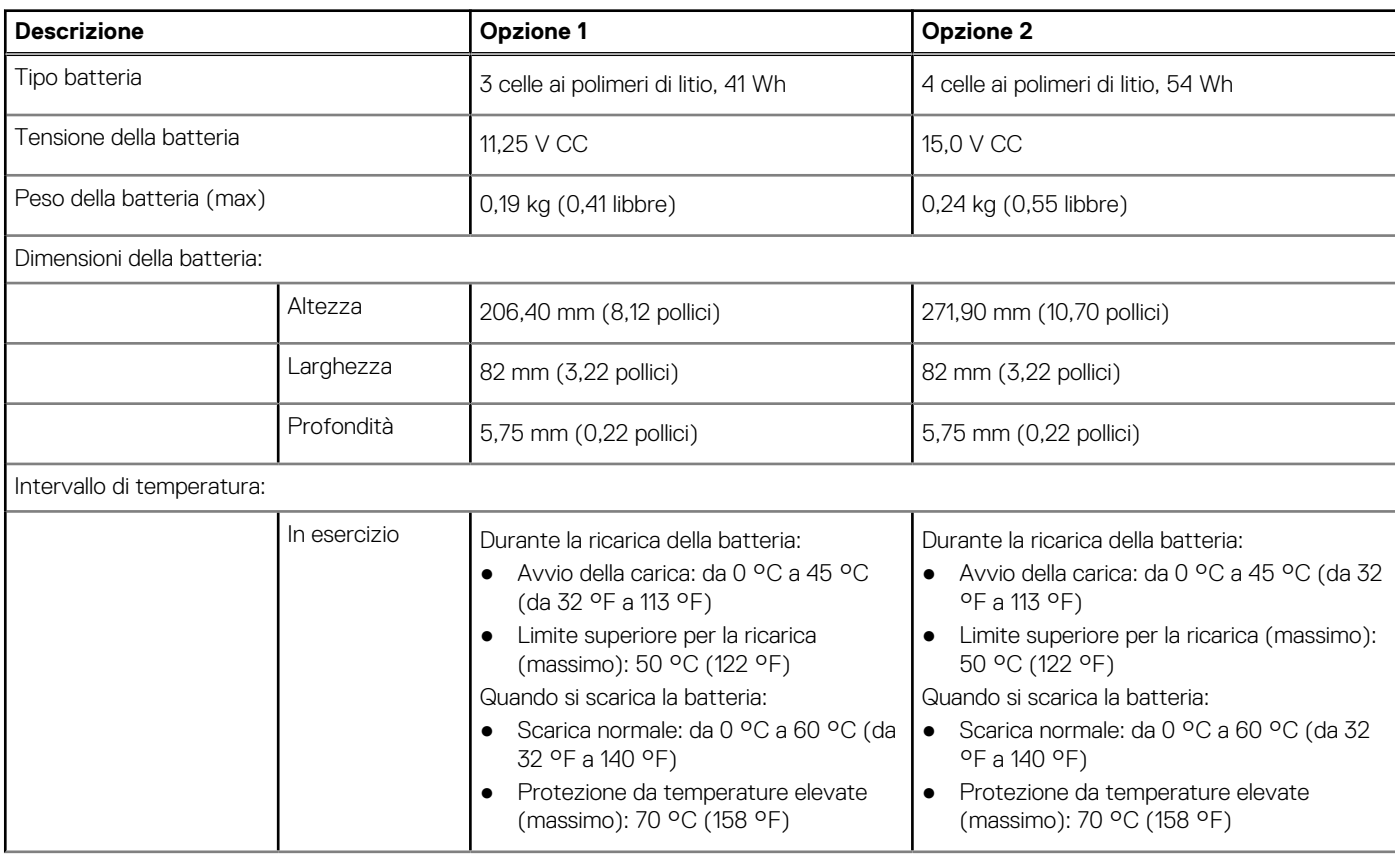

### <span id="page-20-0"></span>**Tabella 19. Specifiche della batteria (continua)**

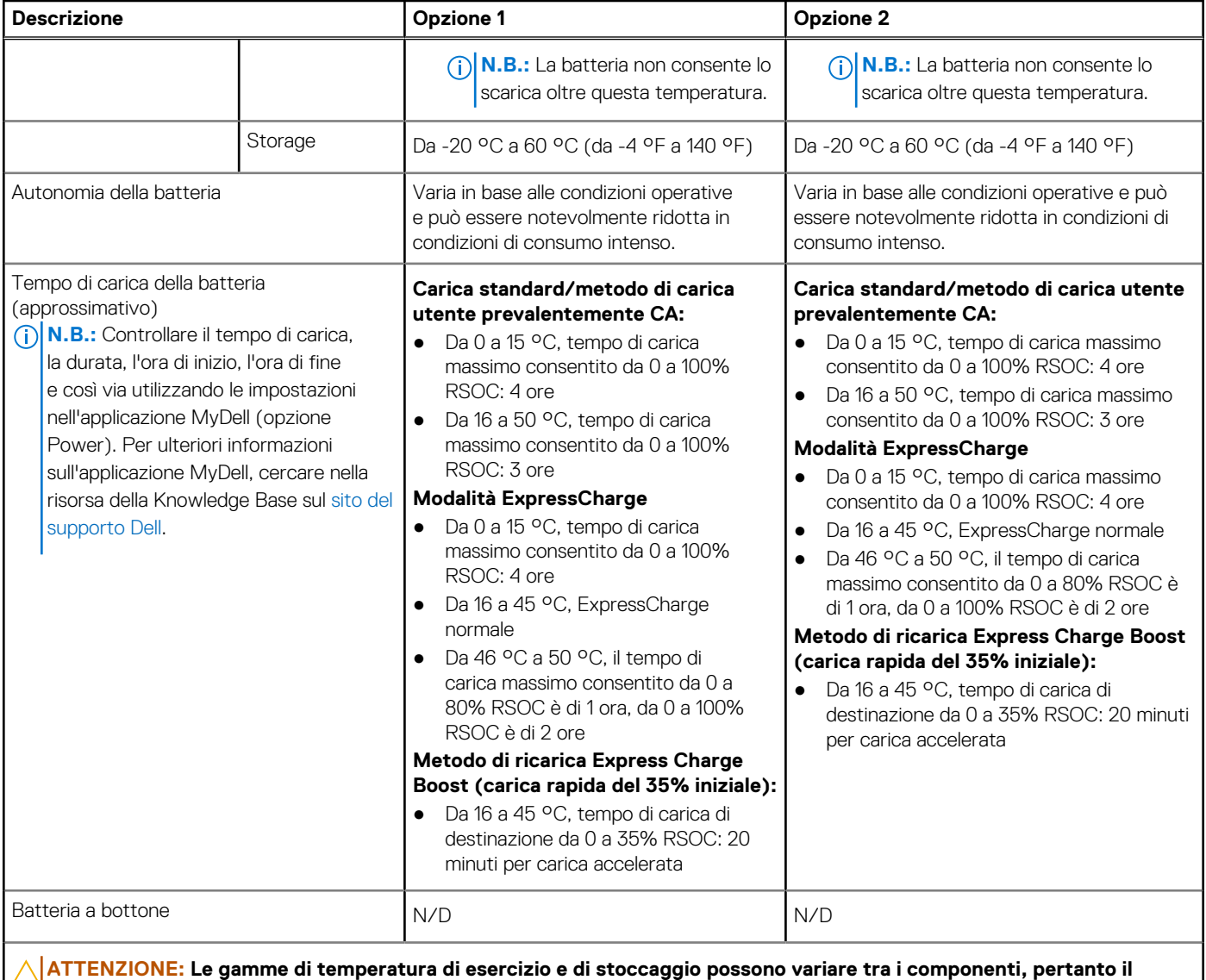

**funzionamento o lo stoccaggio del dispositivo al di fuori di questi intervalli può influire sulle prestazioni dei componenti.**

**ATTENZIONE: Dell Technologies consiglia di caricare la batteria regolarmente per un consumo energetico ottimale.**

# **Display**

La seguente tabella fornisce le specifiche del display di Inspiron 15 3520.

### **Tabella 20. Specifiche del display**

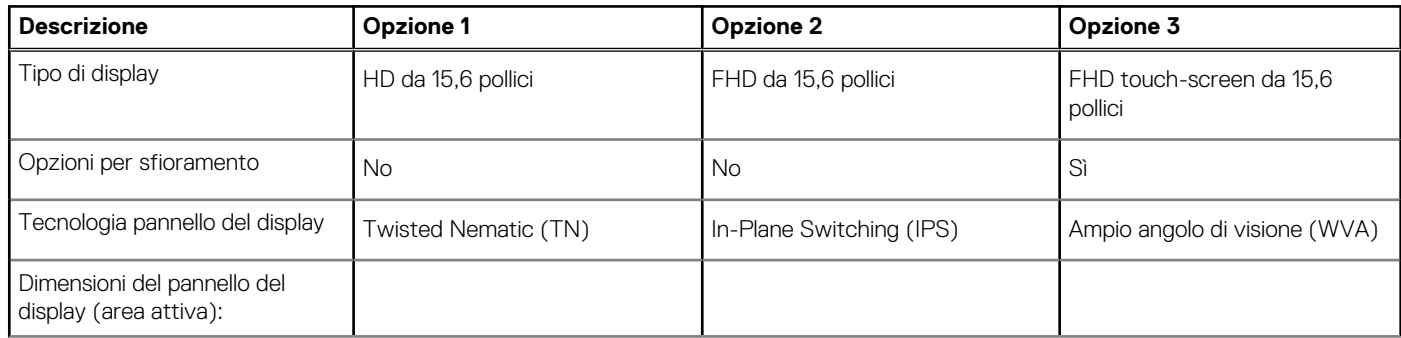

### <span id="page-21-0"></span>**Tabella 20. Specifiche del display (continua)**

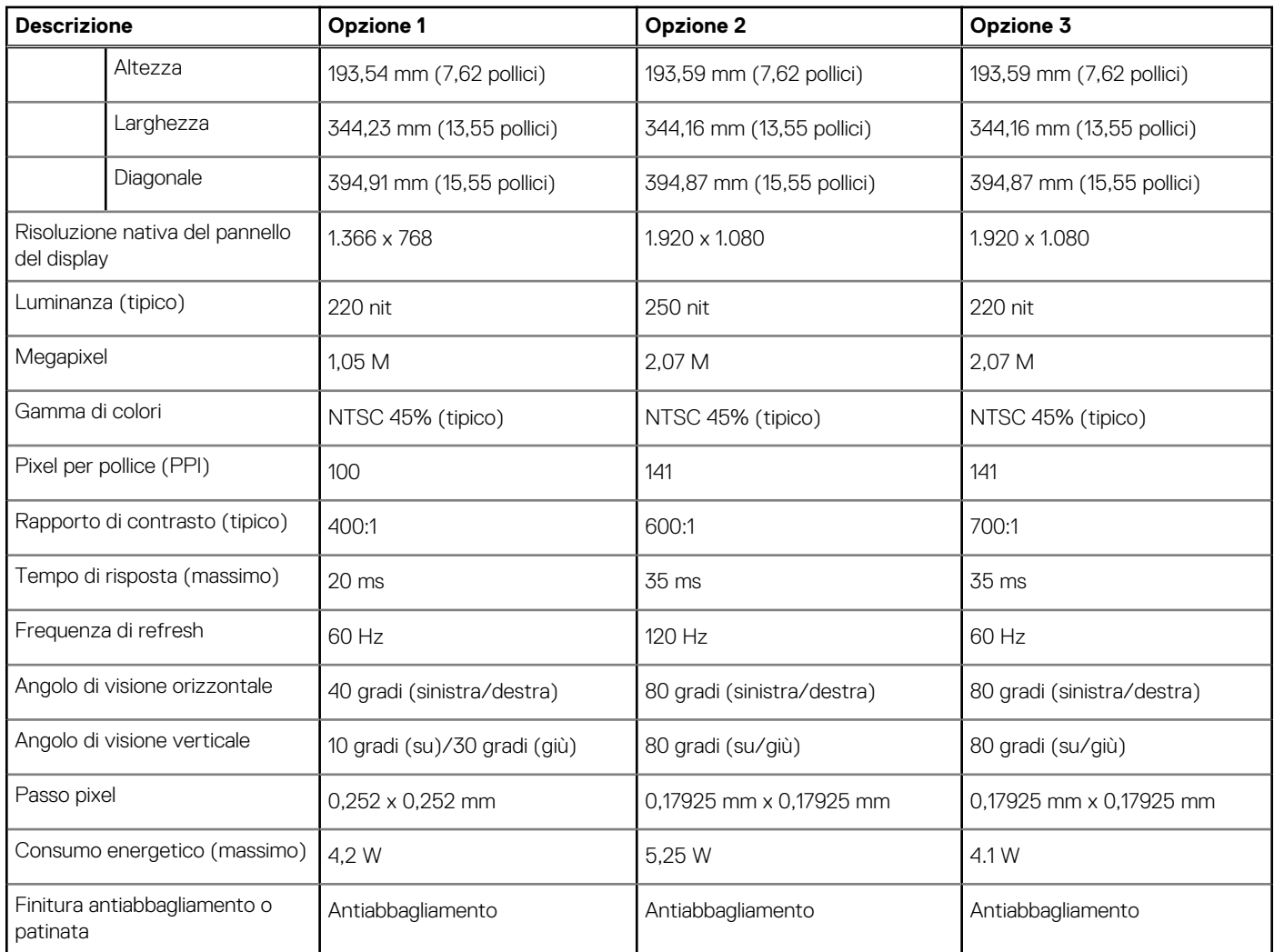

# **Lettore di impronte digitali**

La seguente tabella fornisce le specifiche del lettore di impronte digitali di Inspiron 15 3520.

**N.B.:** Il lettore di impronte digitali si trova sul pulsante di alimentazione.

**N.B.:** Il lettore di impronte digitali è opzionale.

### **Tabella 21. Specifiche del lettore di impronte digitali**

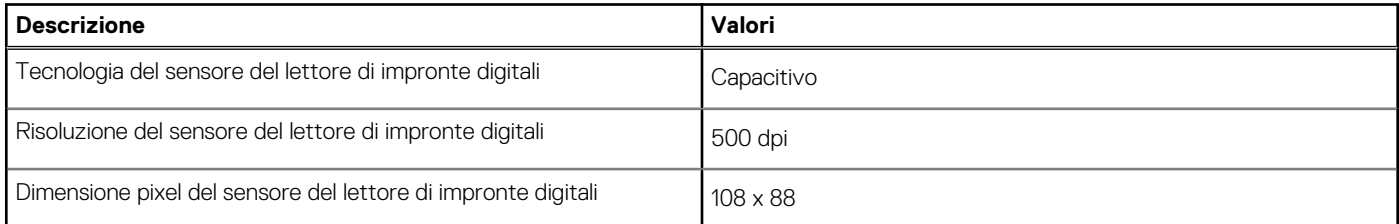

### **GPU - Integrata**

La seguente tabella elenca le specifiche della GPU integrata supportata da Inspiron 15 3520.

### <span id="page-22-0"></span>**Tabella 22. GPU - Integrata**

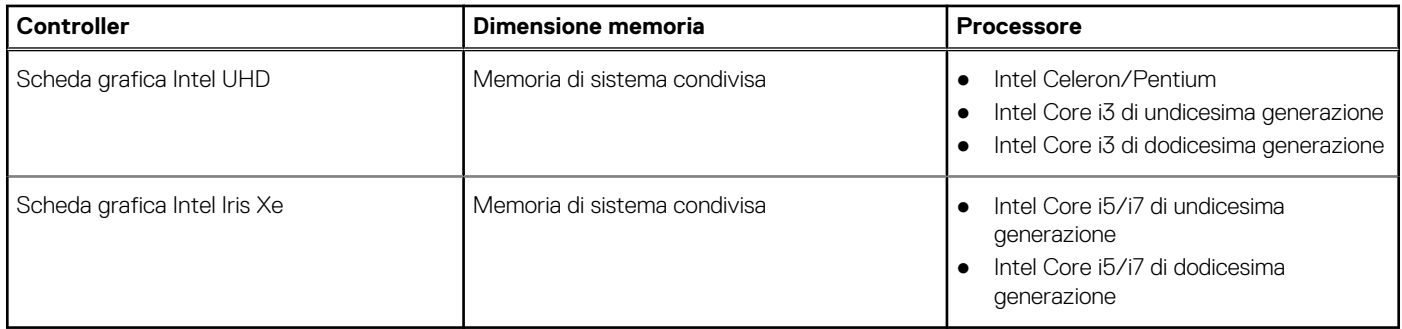

### **GPU - Dedicata**

La seguente tabella elenca le specifiche della GPU dedicata supportata da Inspiron 15 3520.

### **Tabella 23. GPU - Dedicata**

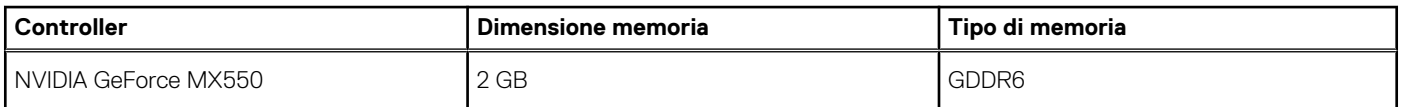

# **Condizioni dell'ambiente operativo e di storage**

La seguente tabella elenca le specifiche operative e di storage di Inspiron 15 3520.

**Livello di sostanze contaminanti trasmesse per via aerea:** G1 come definito da ISA-S71.04-1985

### **Tabella 24. Ambiente del computer**

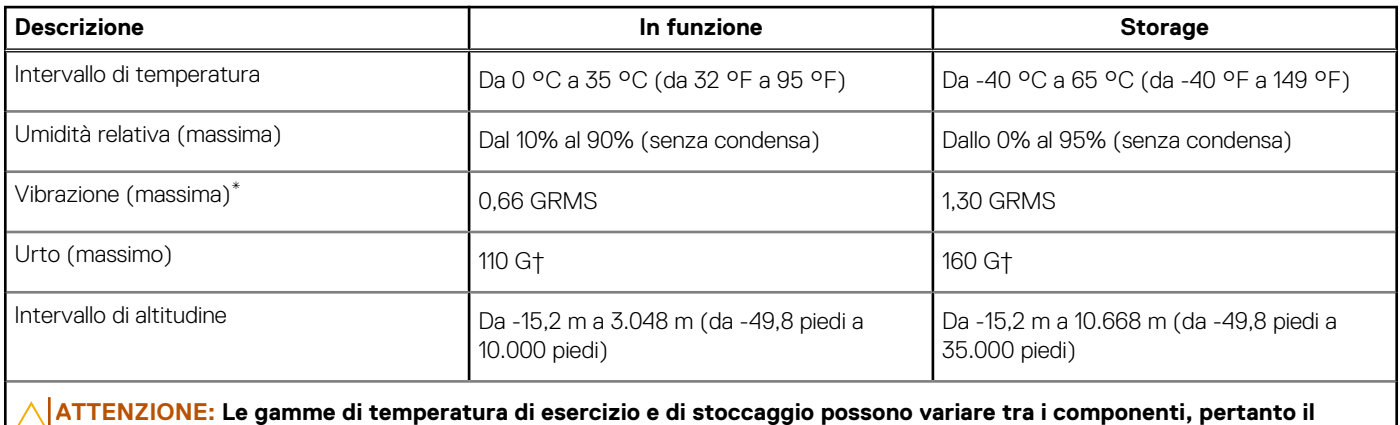

**funzionamento o lo stoccaggio del dispositivo al di fuori di questi intervalli può influire sulle prestazioni dei componenti.**

\* Misurata utilizzando uno spettro a vibrazione casuale che simula l'ambiente dell'utente.

† Misurata utilizzando un impulso semisinusoidale di 2 ms.

# **Display Dell con filtro luce blu**

### <span id="page-23-0"></span>**AVVERTENZA: L'esposizione prolungata alla luce blu dal display può provocare effetti a lungo termine, come affaticamento o danni agli occhi.**

La luce blu è un colore nello spettro di luce che ha una lunghezza d'onda breve e un'energia elevata. L'esposizione prolungata alla luce blu, in particolare da fonti digitali, può disturbare i ritmi di sonno e provocare effetti a lungo termine, come affaticamento o danni agli occhi.

Il display su questo computer è progettato per ridurre al minimo la luce blu e soddisfa le esigenze di TÜV Rheinland per i display con luce blu.

La modalità Luce blu bassa è abilitata in fabbrica, pertanto non è necessaria alcuna ulteriore configurazione.

Per ridurre il rischio di affaticamento degli occhi, si consiglia inoltre di:

- Posizionare il display a una distanza di visualizzazione confortevole tra 50 e 70 cm (20 e 28 pollici) dagli occhi.
- Sbattere frequentemente le palpebre per inumidire gli occhi, bagnare gli occhi con acqua o applicare colliri adequati.
- Distogliere lo sguardo dal display e osservare un oggetto distante 609,60 cm per almeno 20 secondi durante ogni pausa.
- Fare pause regolari e frequenti di 20 minuti ogni due ore di lavoro.

# **Dell ComfortView**

### <span id="page-24-0"></span>**AVVERTENZA: L'esposizione prolungata alla luce blu dal display può provocare effetti a lungo termine, come affaticamento o danni agli occhi.**

La luce blu è un colore nello spettro di luce che ha una lunghezza d'onda breve e un'energia elevata. L'esposizione prolungata alla luce blu, in particolare da fonti digitali, può disturbare i ritmi di sonno e provocare effetti a lungo termine, come affaticamento o danni agli occhi.

La modalità ComfortView può essere abilitata e configurata utilizzando l'applicazione Dell CinemaColor.

La modalità ComfortView è conforme ai requisiti di TÜV Rheinland per i display a luce blu bassa.

Luce blu bassa: la tecnologia software Dell ComfortView riduce le emissioni nocive di luce blu per non dare fastidio agli occhi quando si trascorre molto tempo davanti allo schermo.

Per ridurre il rischio di affaticamento degli occhi, si consiglia inoltre di:

- Posizionare il display a una distanza di visualizzazione confortevole tra 50 e 70 cm (20 e 28 pollici) dagli occhi.
- Sbattere frequentemente le palpebre per inumidire gli occhi, bagnare gli occhi con acqua o applicare colliri adeguati.
- Distogliere lo sguardo dal display e osservare un oggetto distante 609,60 cm per almeno 20 secondi durante ogni pausa.
- Fare pause regolari e frequenti di 20 minuti ogni due ore di lavoro.

# **Tasti di scelta rapida della tastiera**

<span id="page-25-0"></span>**N.B.:** I caratteri della tastiera possono variare a seconda della lingua di configurazione di quest'ultima. I tasti utilizzati per i collegamenti di scelta rapida restano invariati a prescindere dalla lingua.

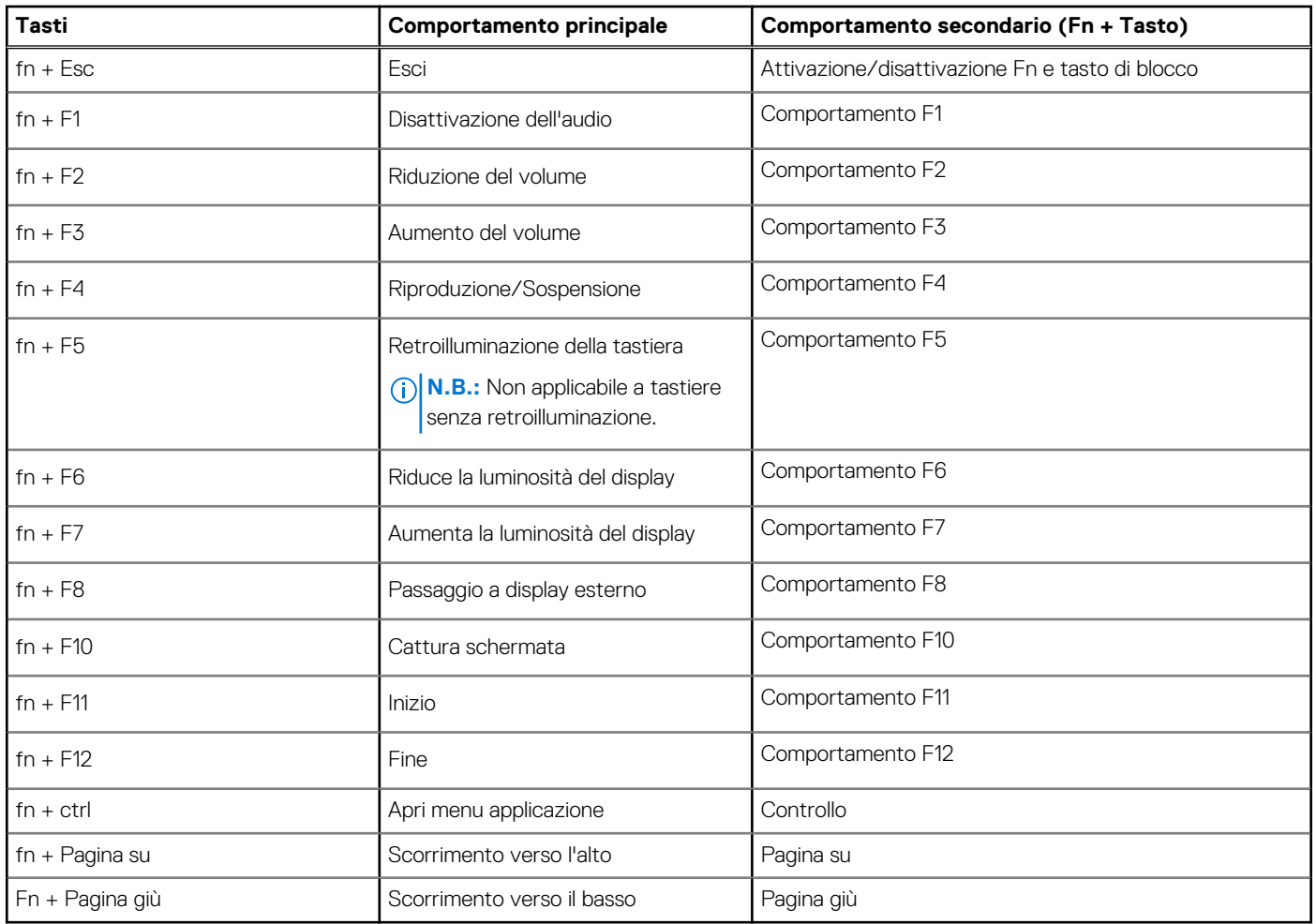

### **Tabella 25. Elenco dei tasti di scelta rapida**

# <span id="page-26-0"></span>**Come ottenere assistenza e contattare Dell**

# Risorse di self-help

È possibile richiedere informazioni e assistenza su prodotti e servizi Dell mediante l'utilizzo delle seguenti risorse self-help:

### **Tabella 26. Risorse di self-help**

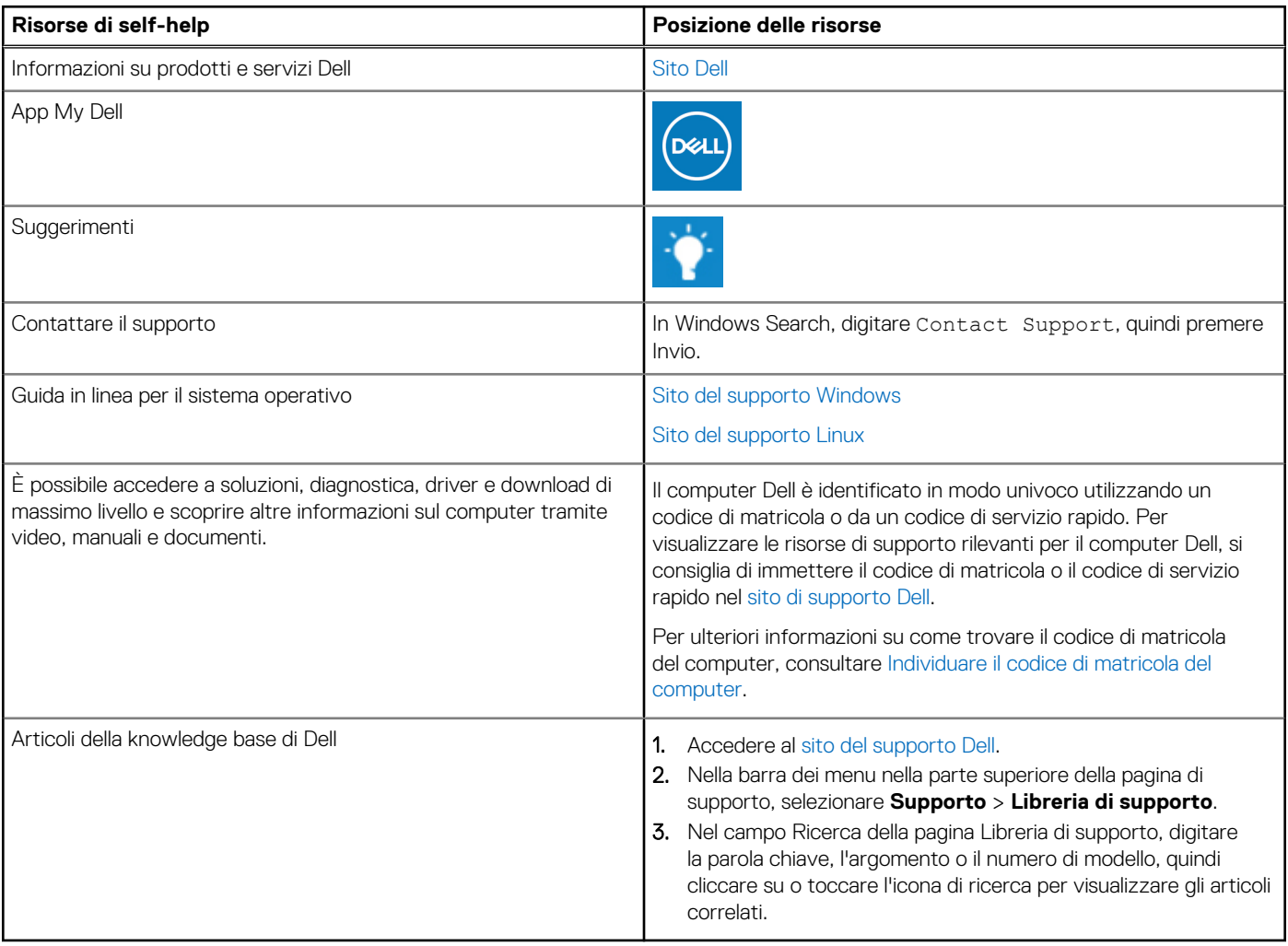

### Come contattare Dell

Per contattare Dell per problemi con vendita, supporto tecnico o servizio clienti, vedere [Contattare il supporto sul sito di supporto Dell.](https://www.dell.com/contactdell) **N.B.:** La disponibilità dei servizi può variare in base al paese o all'area geografica e al prodotto.

**N.B.:** Se non si dispone di una connessione Internet attiva, le informazioni di contatto sono indicate sulla fattura di acquisto, sulla distinta di imballaggio, sulla bolla o sul catalogo dei prodotti Dell.